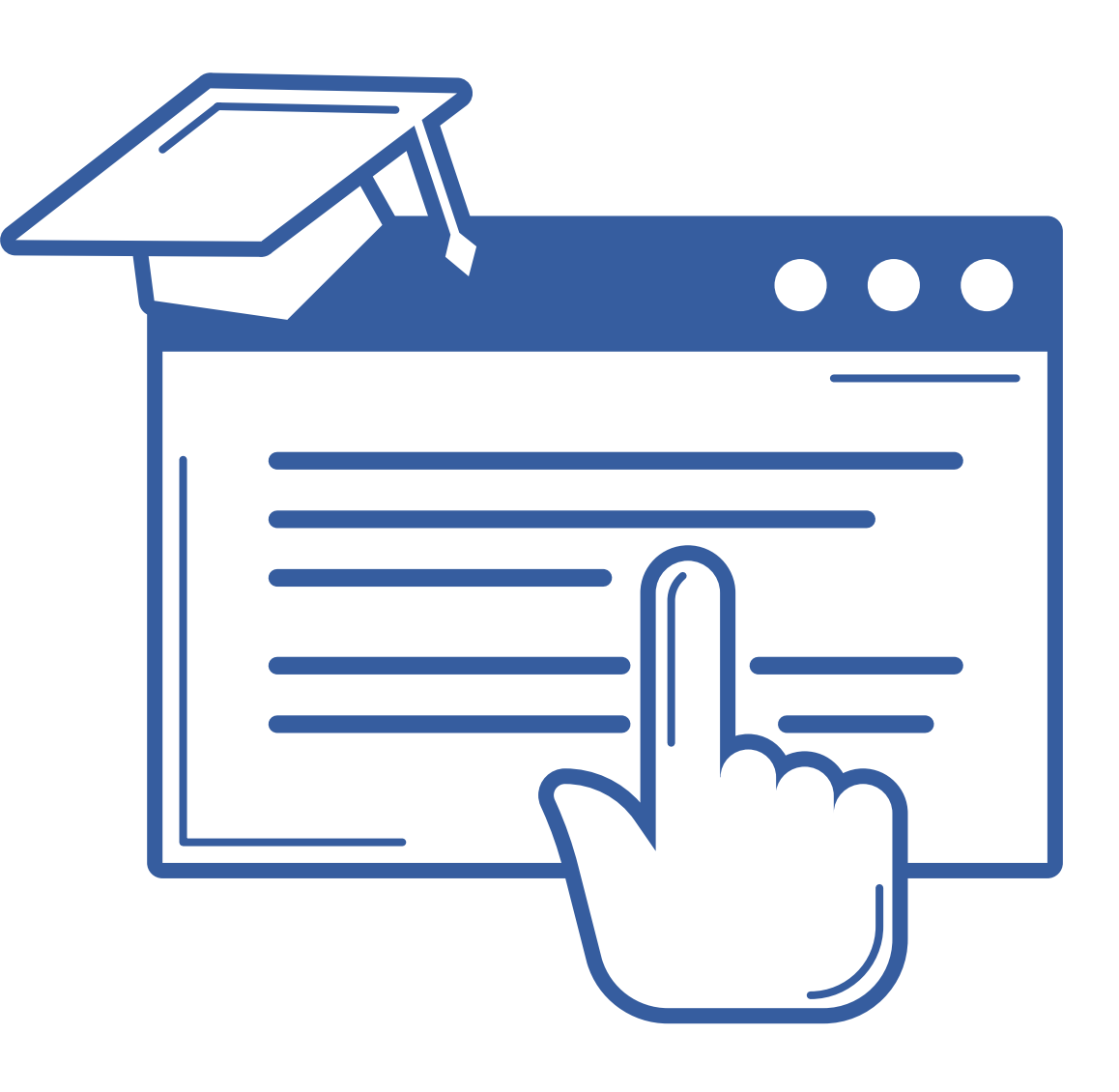

## Procedimiento de Automatrícula curso 2021-2022

### VNIVERSIDAD D SALAMANCA

### Automatrícula en (pág. 3) usal.es/automatricula

### **Para matricularte en la Universidad de Salamanca durante el curso 2021-2022,** debes seguir estos dos pasos: ESTUDIANTES DE NUEVO INGRESO

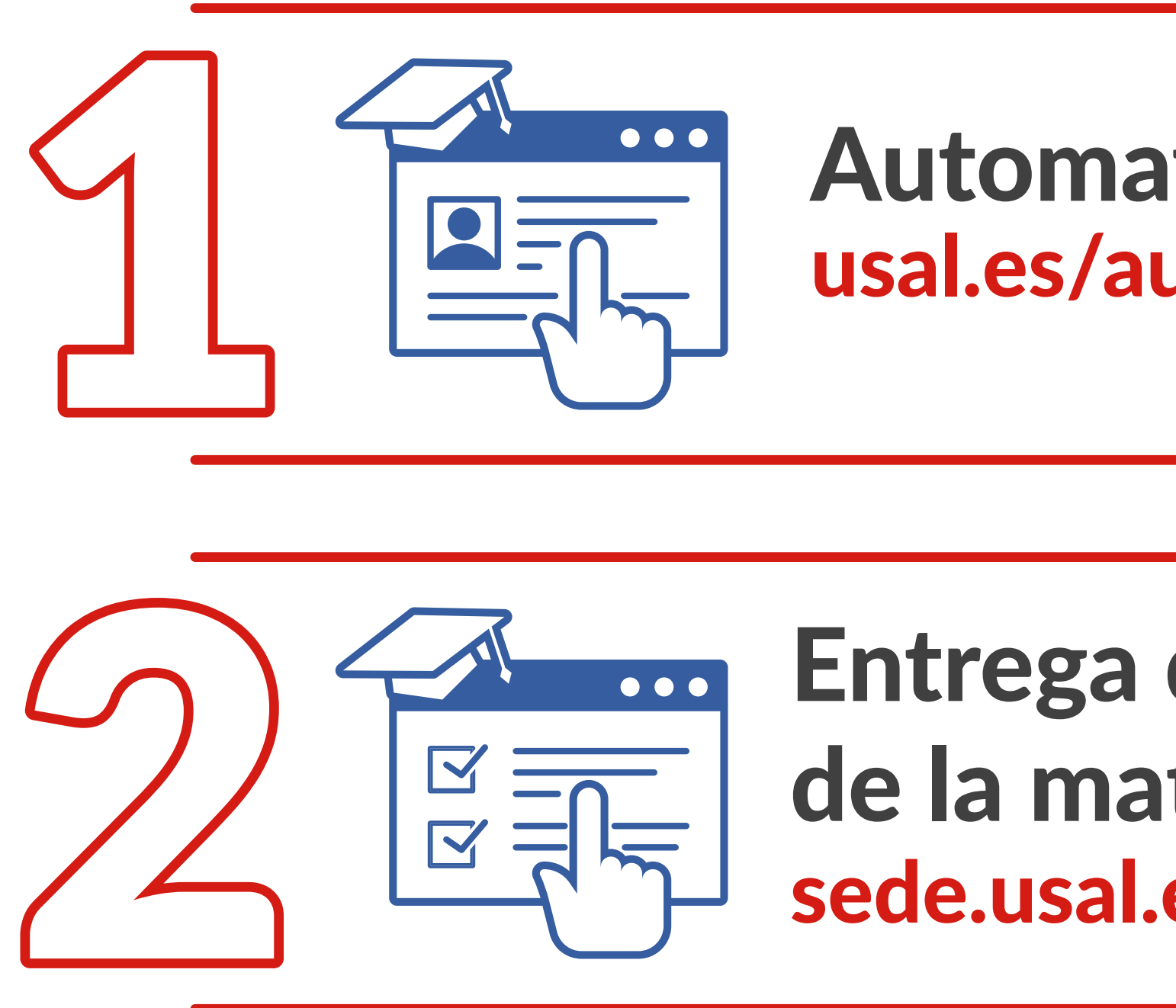

### Entrega de la documentación de la matrícula (pág. 18): sede.usal.es/procedimientos?param1=DOCMAT

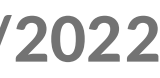

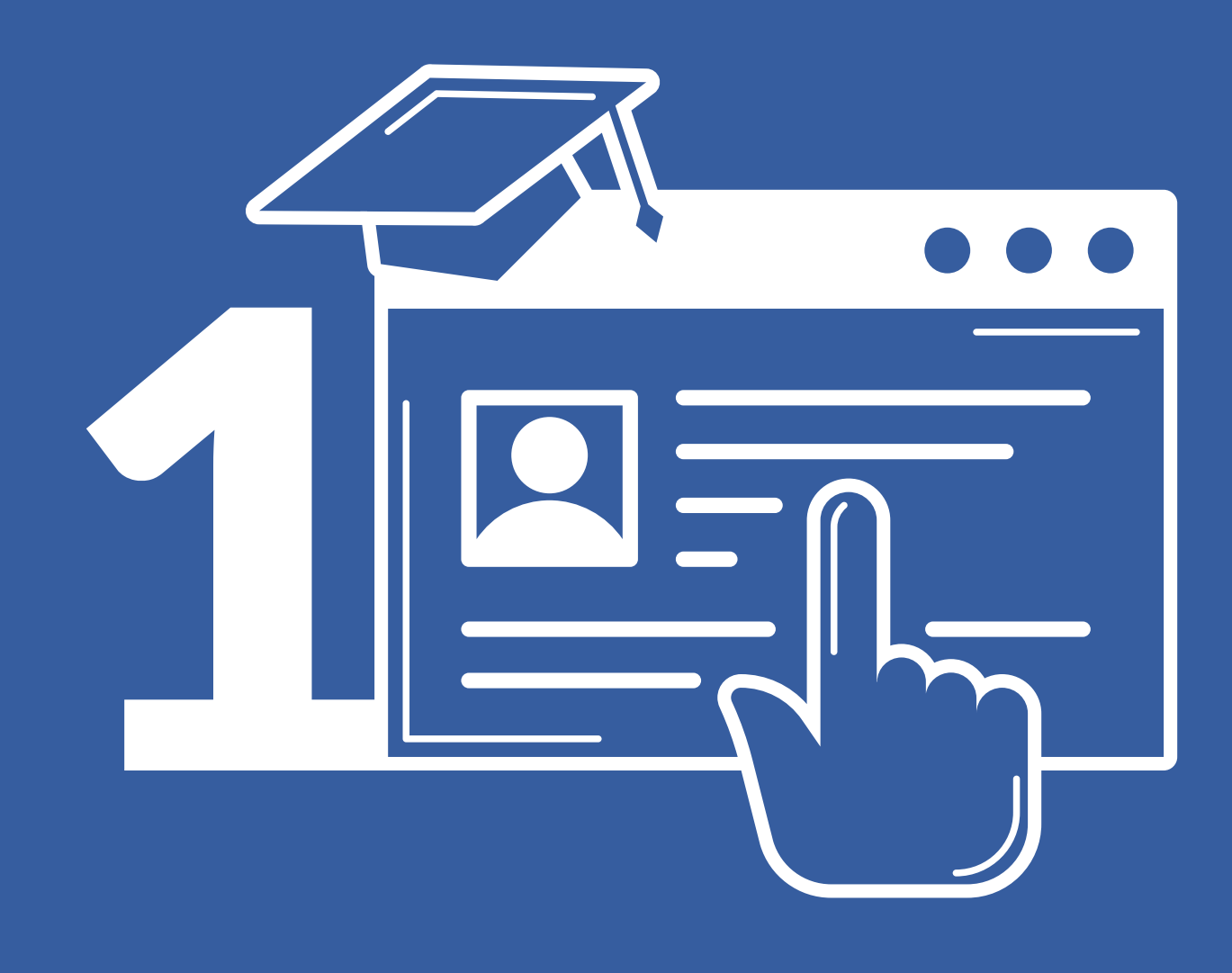

## Automatrícula curso 2021/2022

**Servicio de** Gestión Académica y Estudios Oficiales

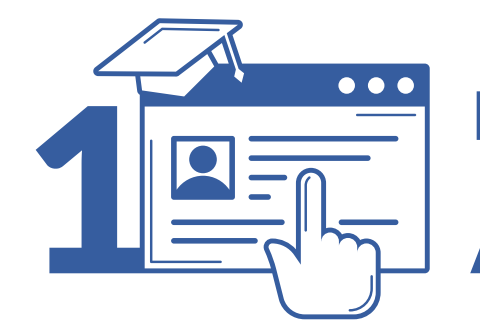

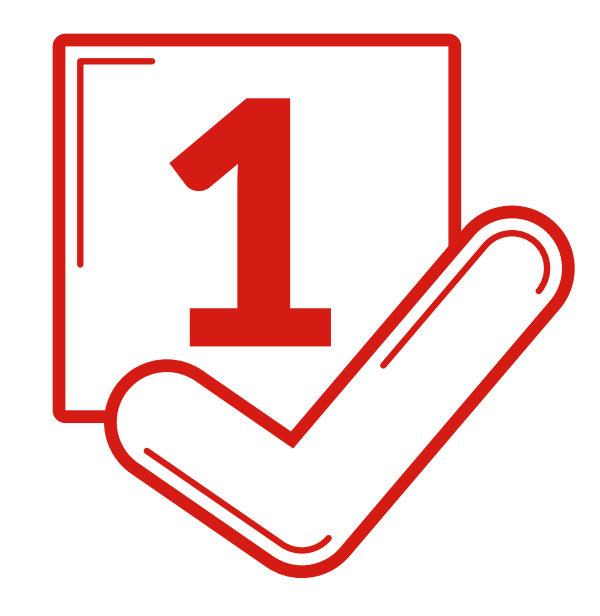

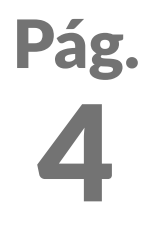

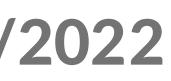

### 1 **Acceso** usal.es/automatricula

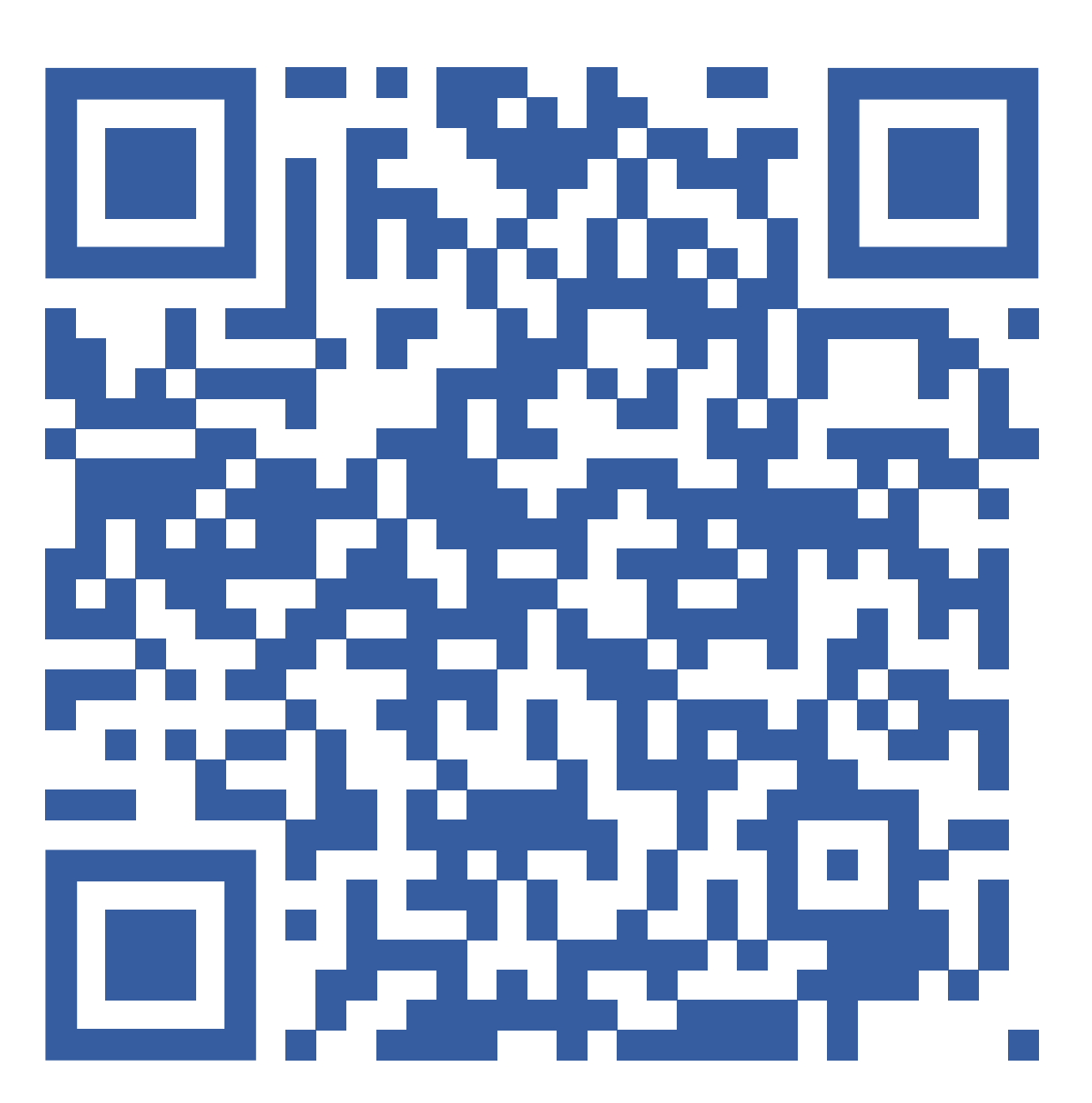

**VNIVERSIDAD D SALAMANCA | Servicio de Gestión Académica y Estudios Oficiales** 

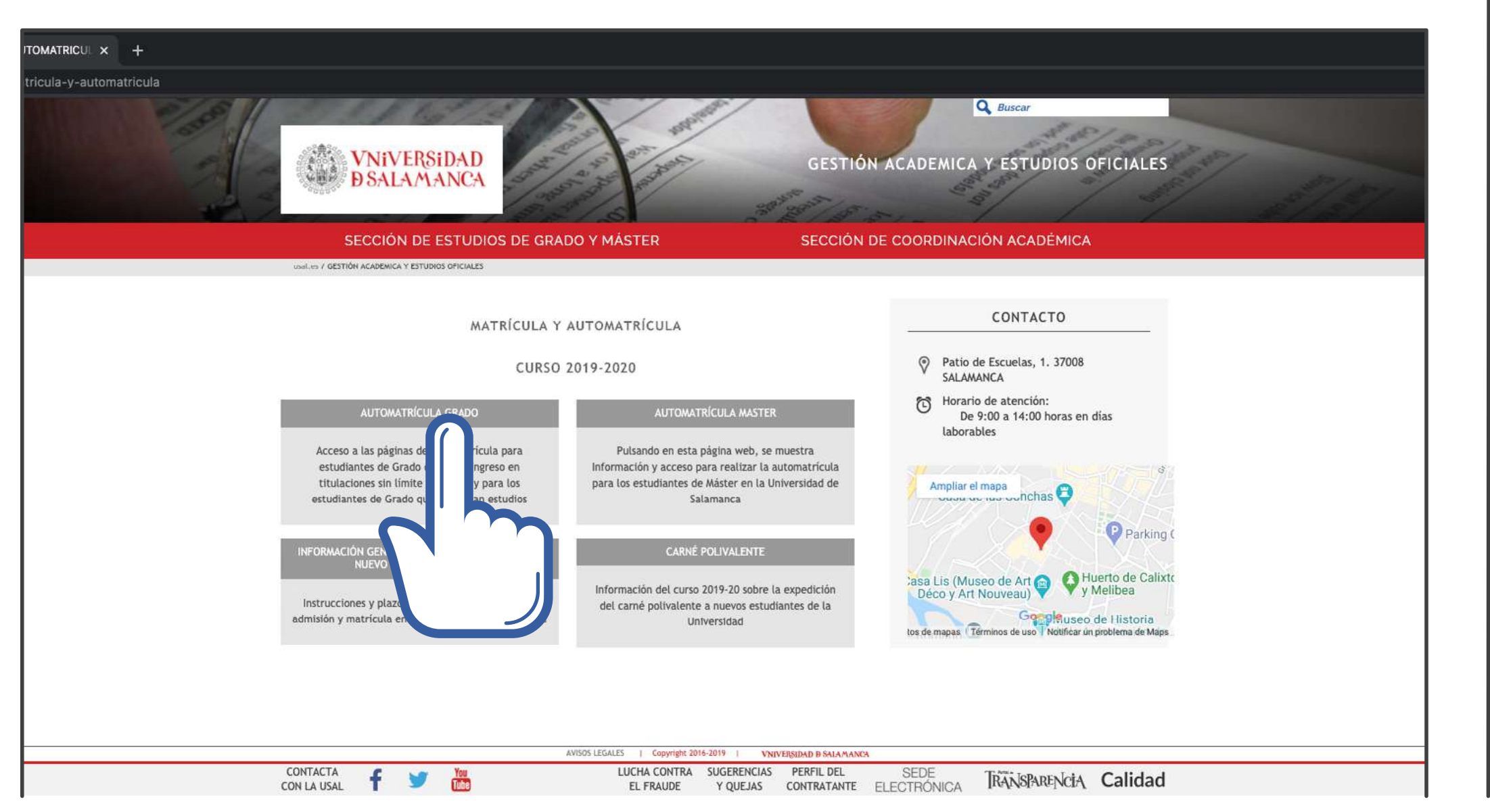

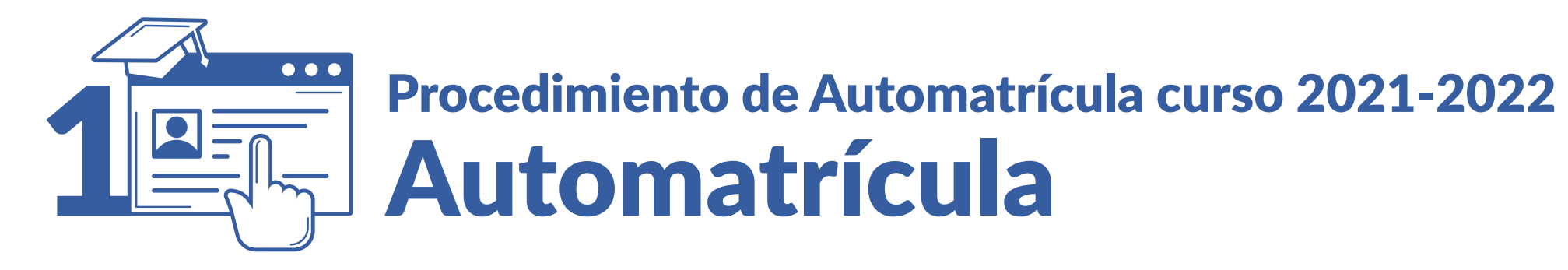

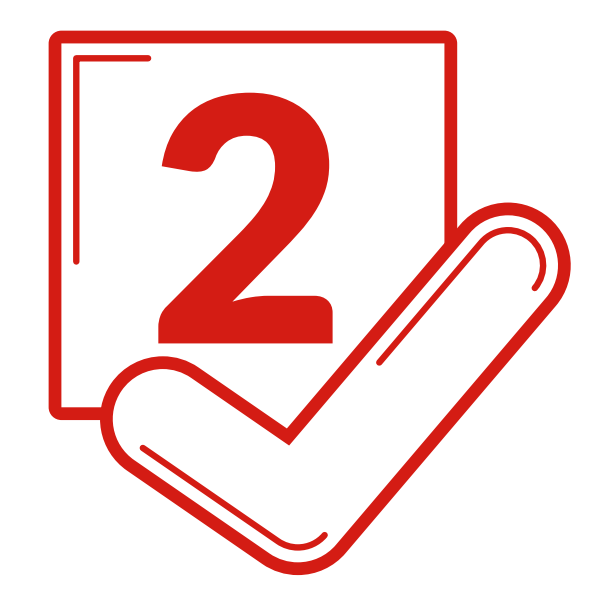

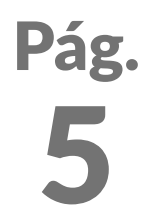

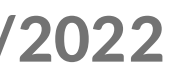

2 **Identifícate con tu** idUSAL

Estas credenciales se te proporcionan por correo electrónico con carácter previo a la matriculación.

**VNIVERSIDAD D SALAMANCA | Servicio de Gestión Académica y Estudios Oficiales** 

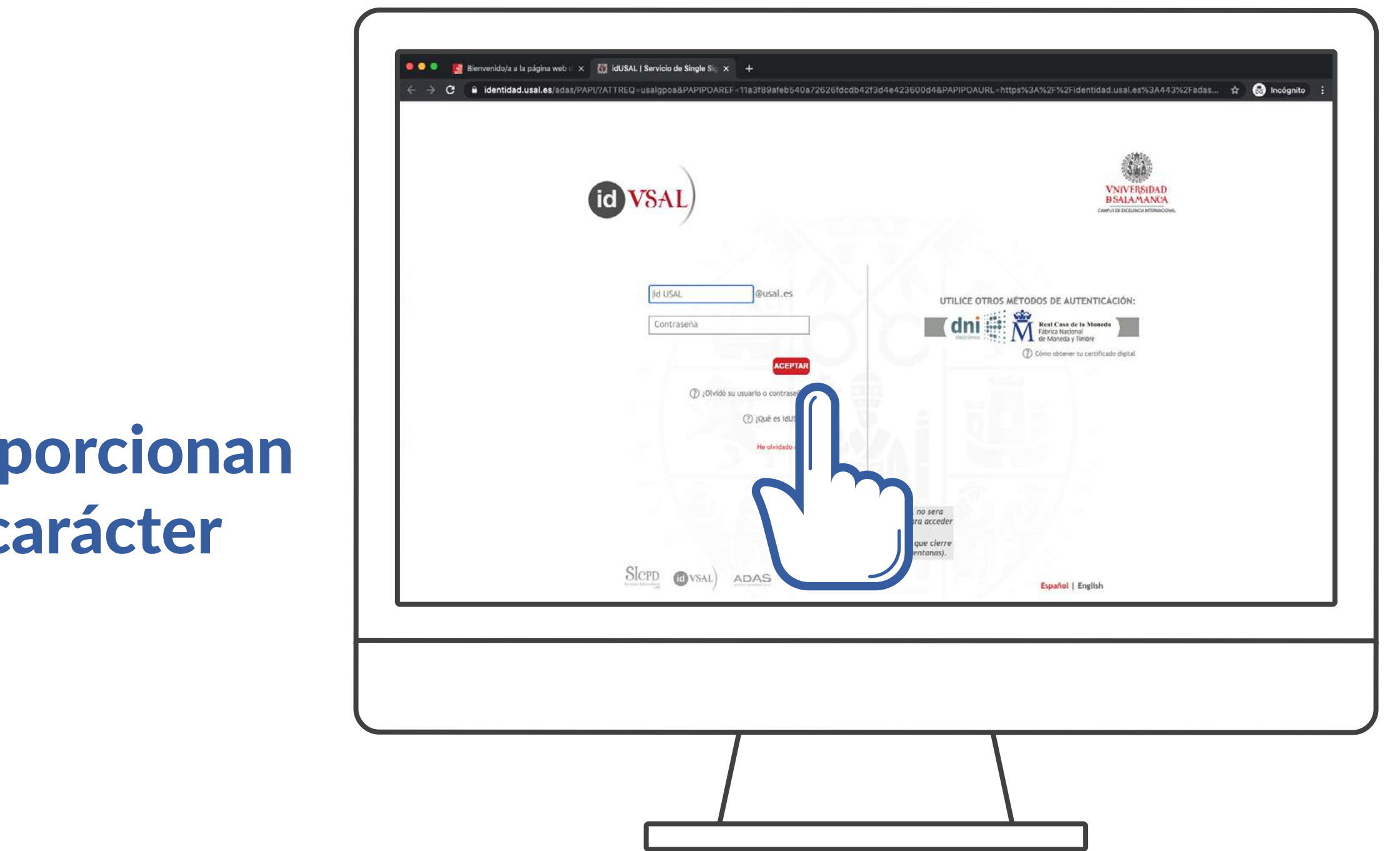

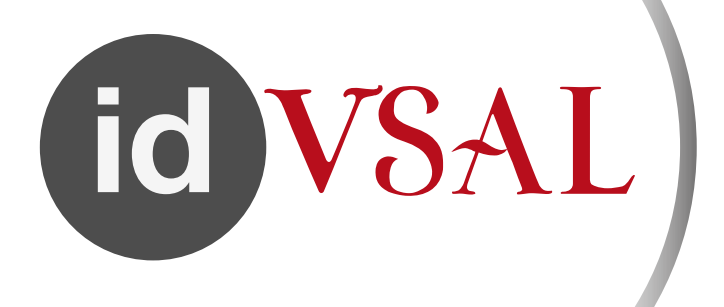

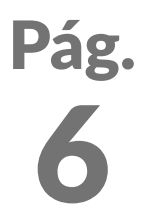

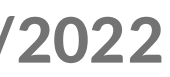

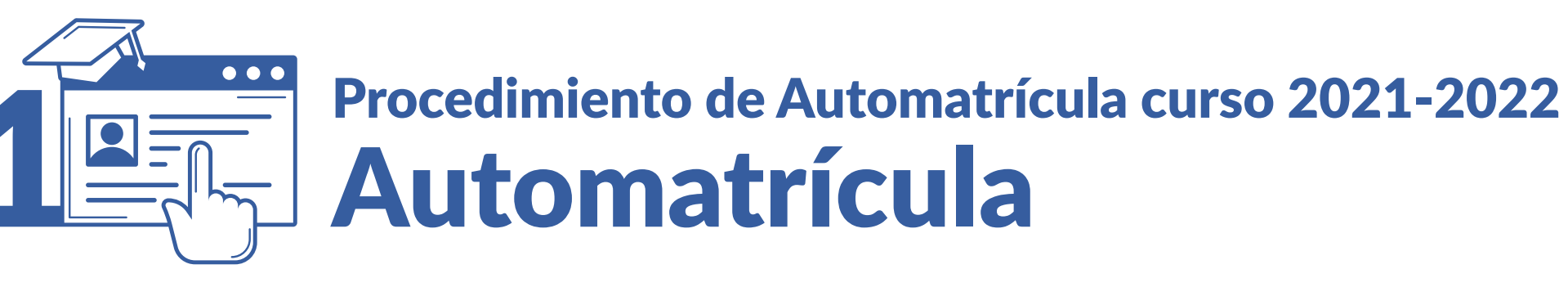

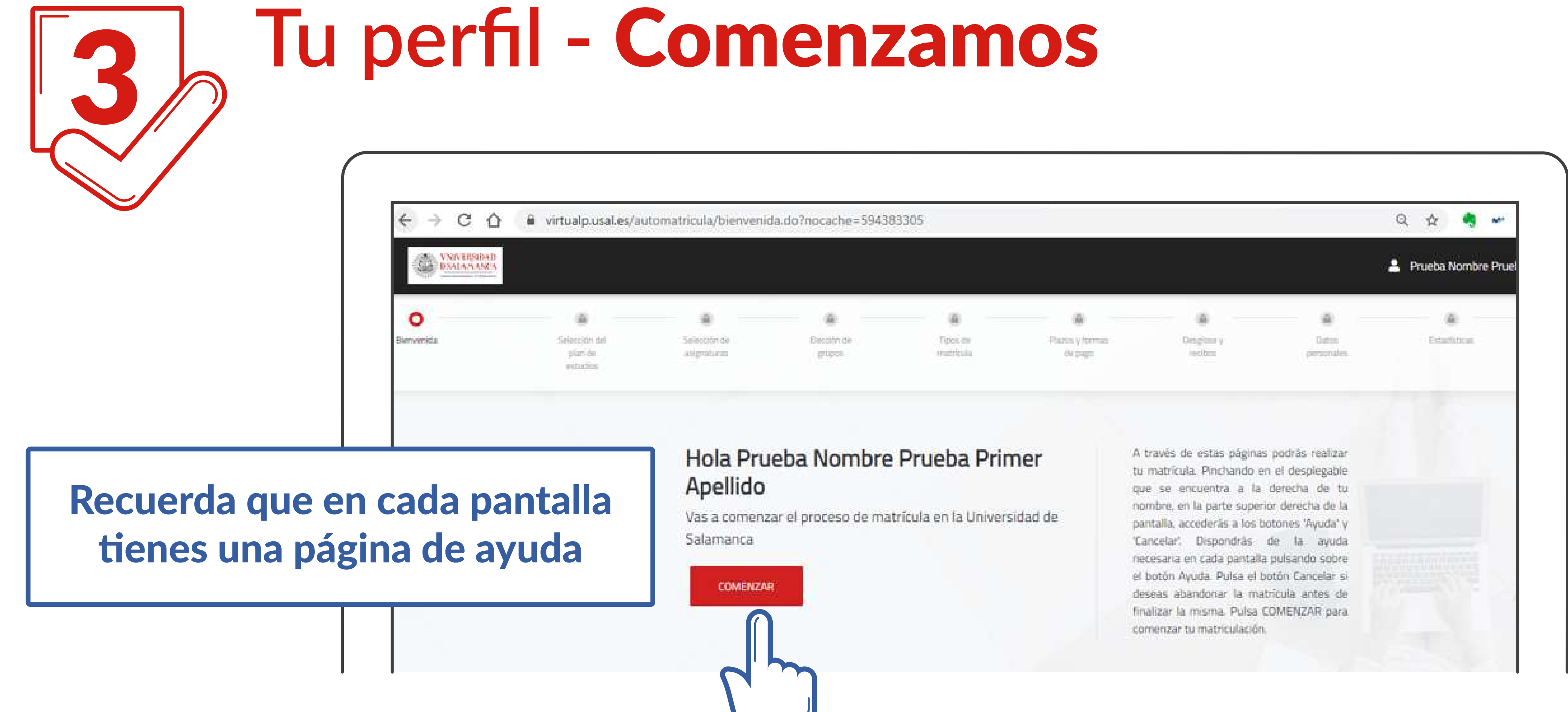

**VNIVERSIDAD D SALAMANCA | Servicio de Gestión Académica y Estudios Oficiales** 

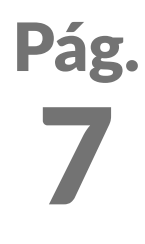

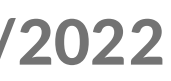

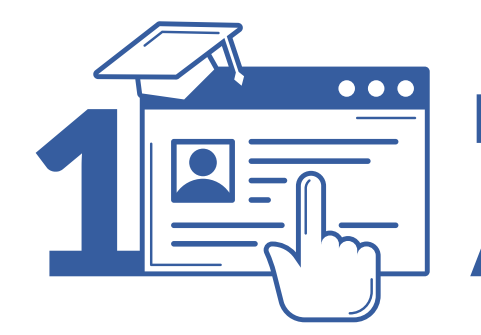

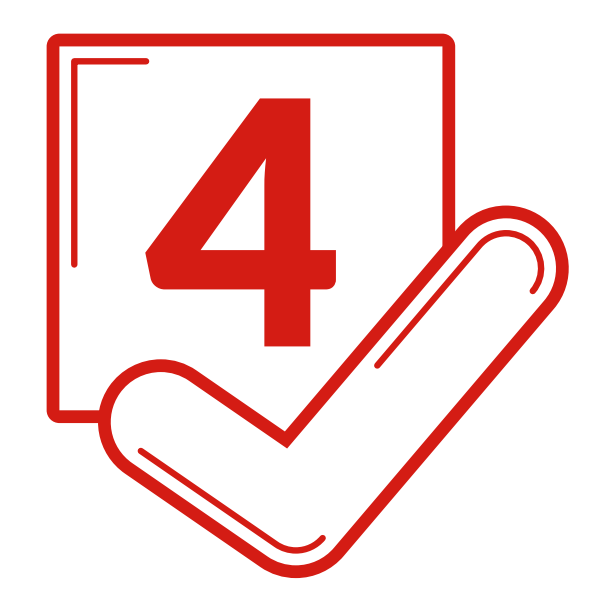

### 4 **Selecciona tu** Plan de estudios

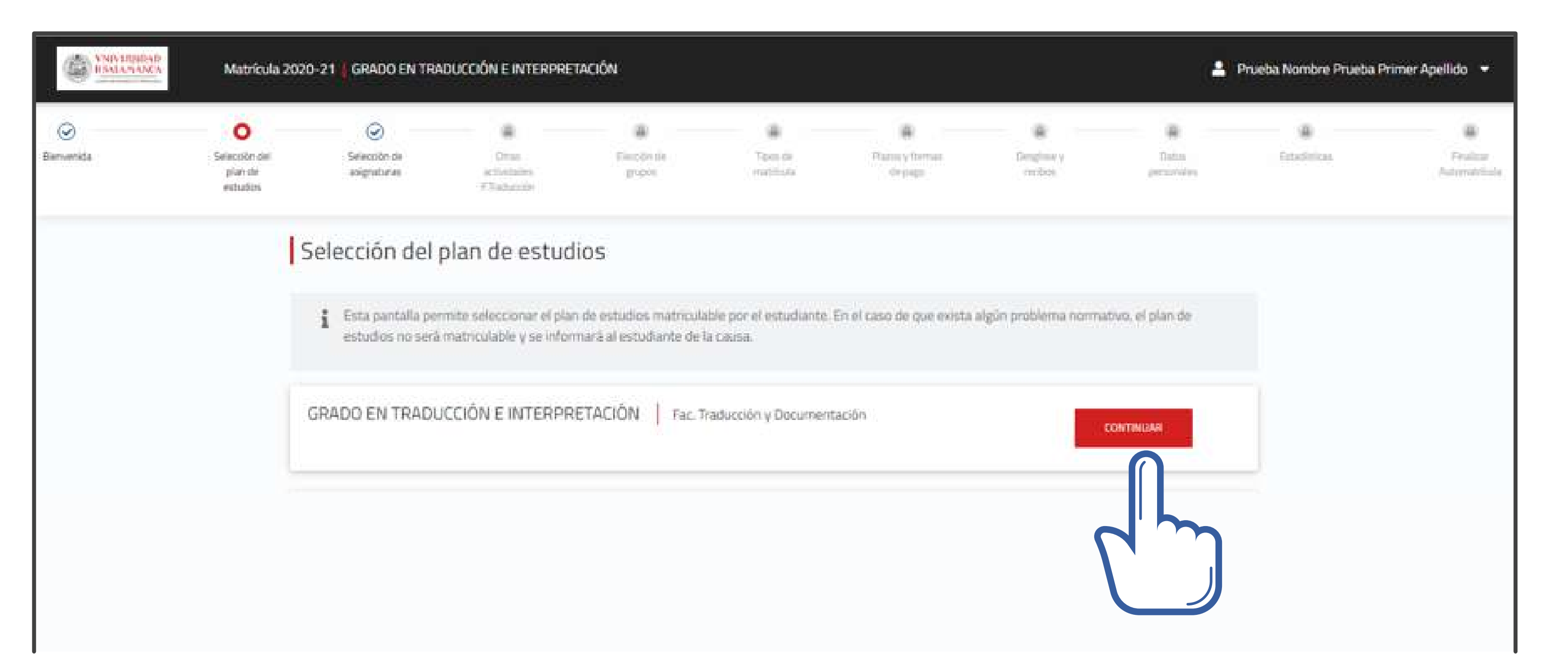

**VNIVERSIDAD D SALAMANCA | Servicio de Gestión Académica y Estudios Oficiales** 

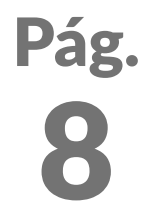

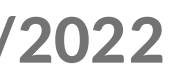

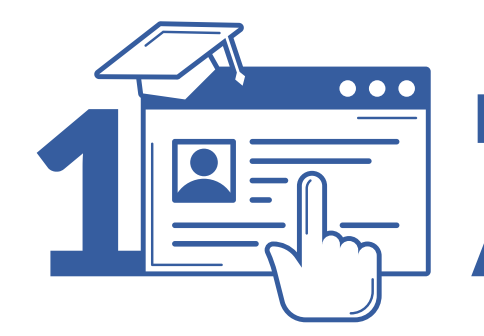

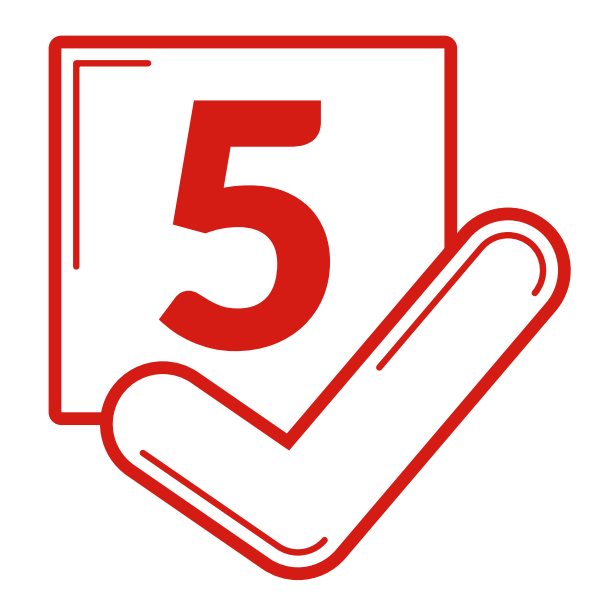

### 5 **Selecciona tus** Asignaturas

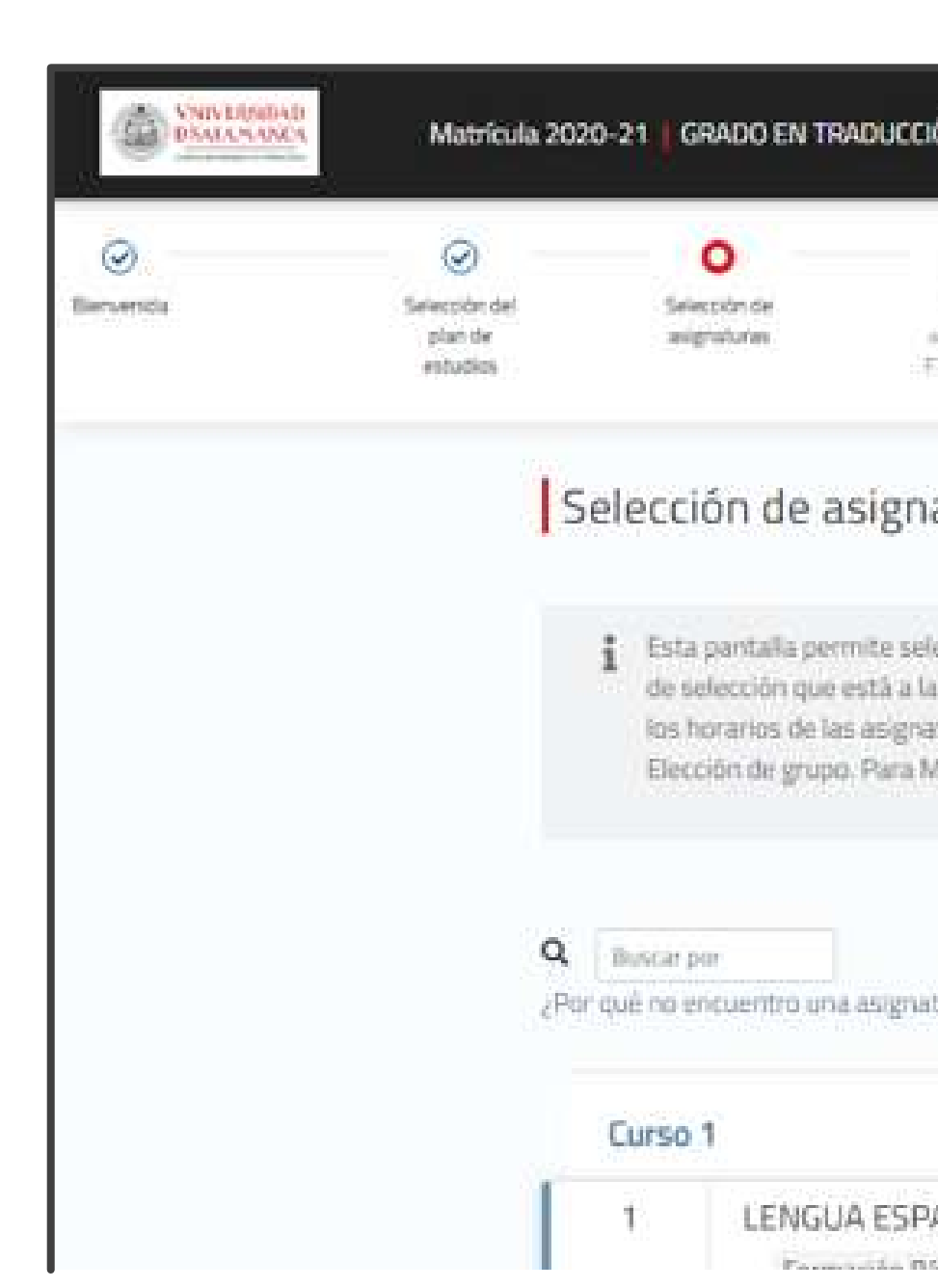

**VNIVERSIDAD D SALAMANCA | Servicio de Gestión Académica y Estudios Oficiales** 

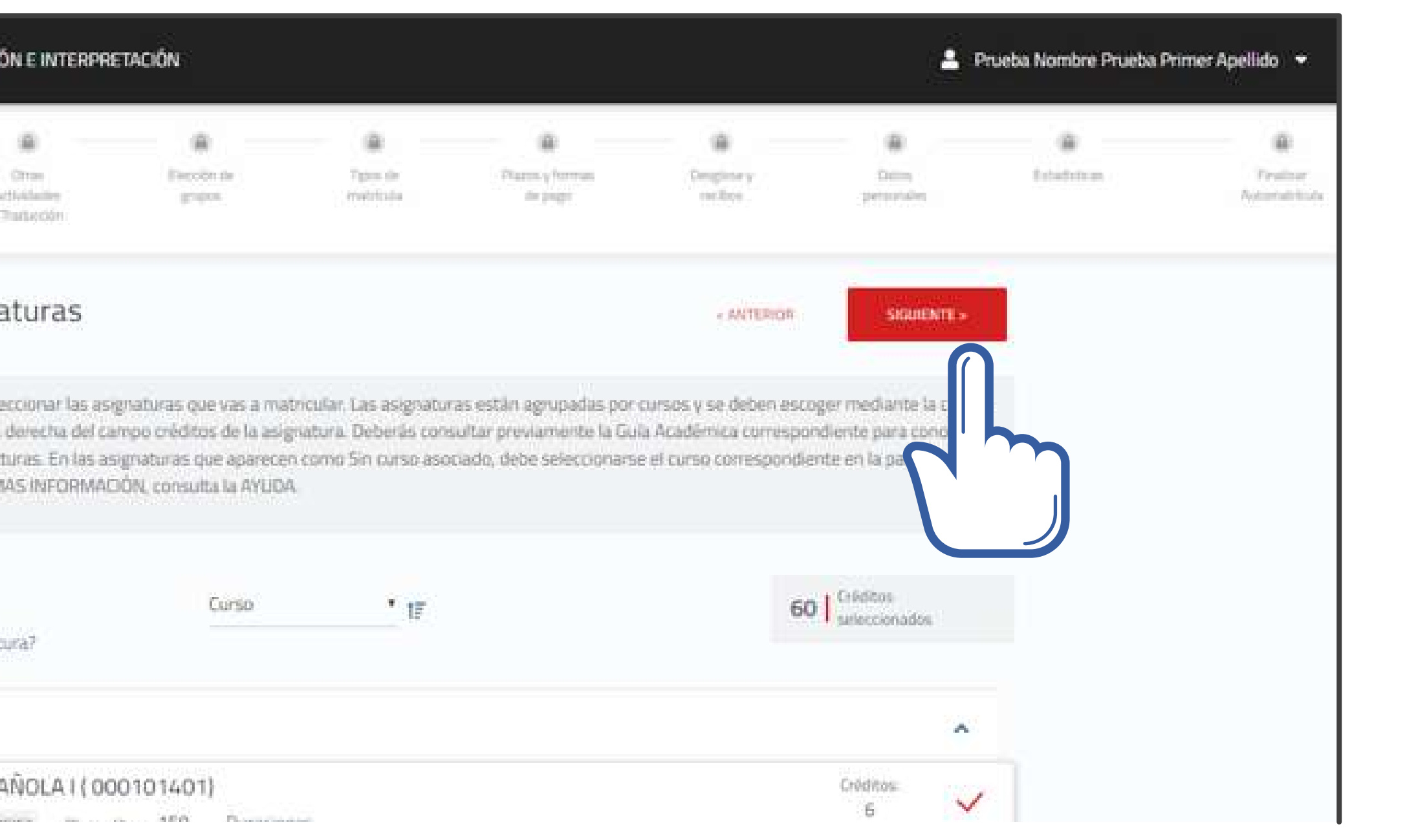

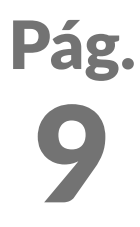

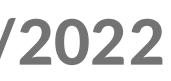

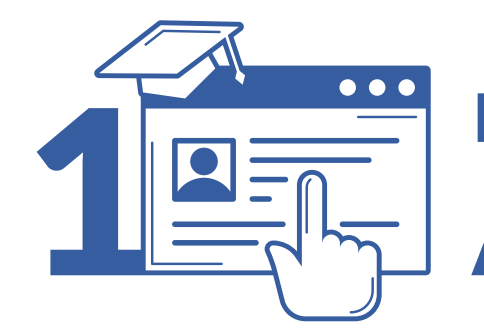

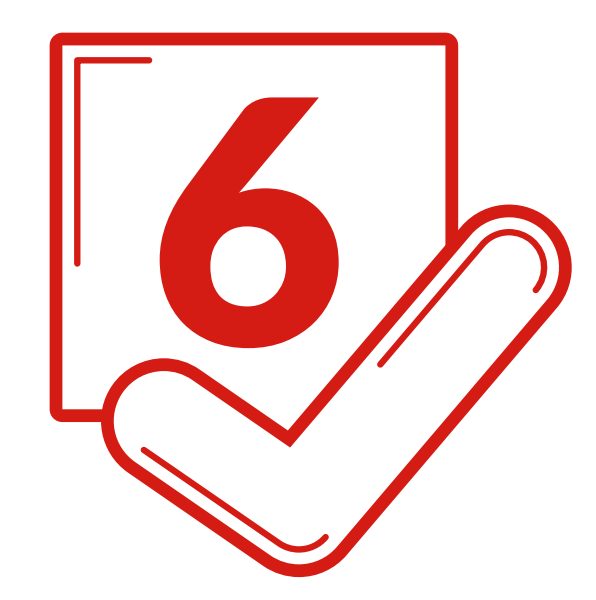

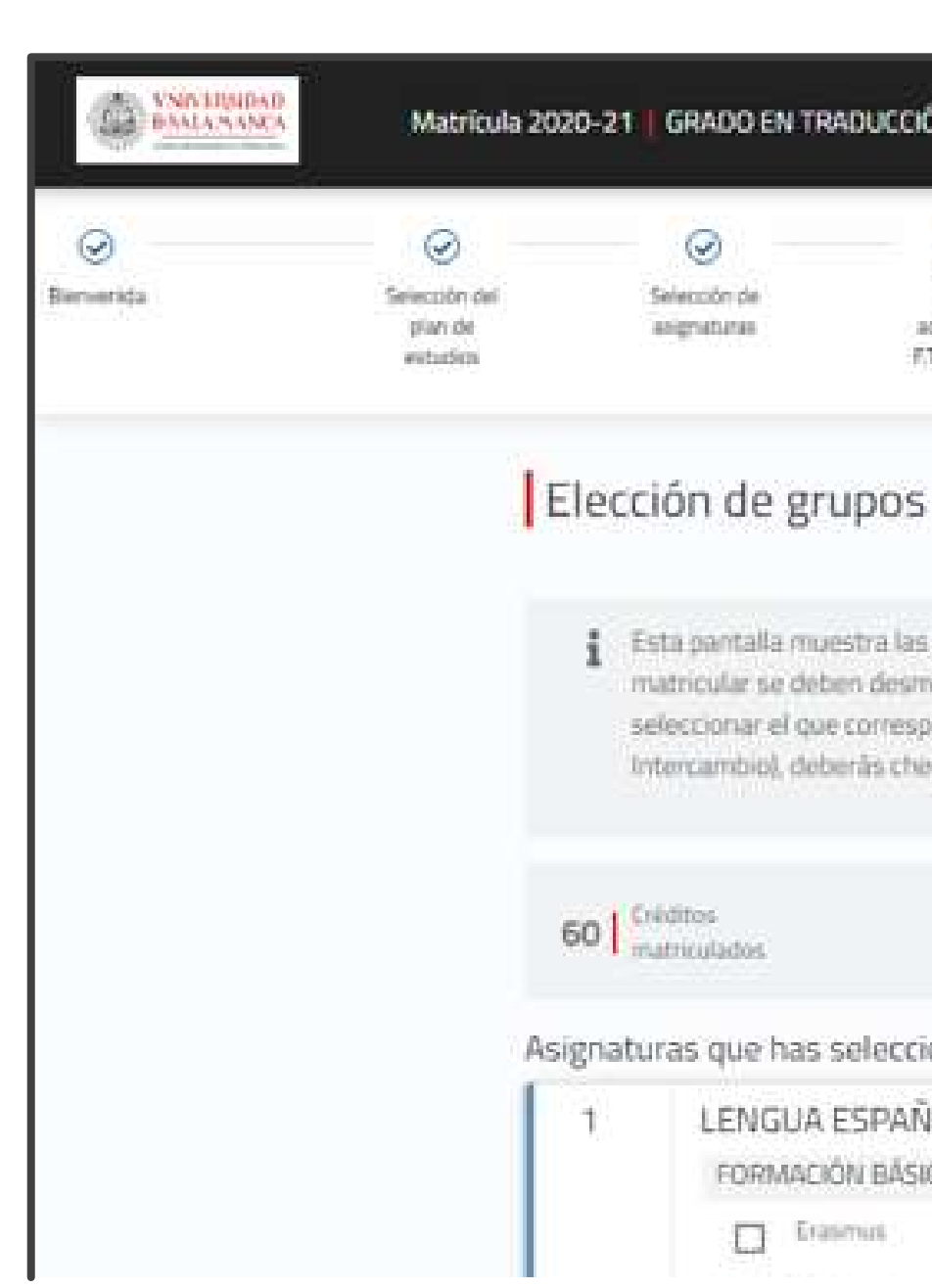

**VNIVERSIDAD D SALAMANCA | Servicio de Gestión Académica y Estudios Oficiales** 

## 6 **Comprueba o elige** tus Grupos

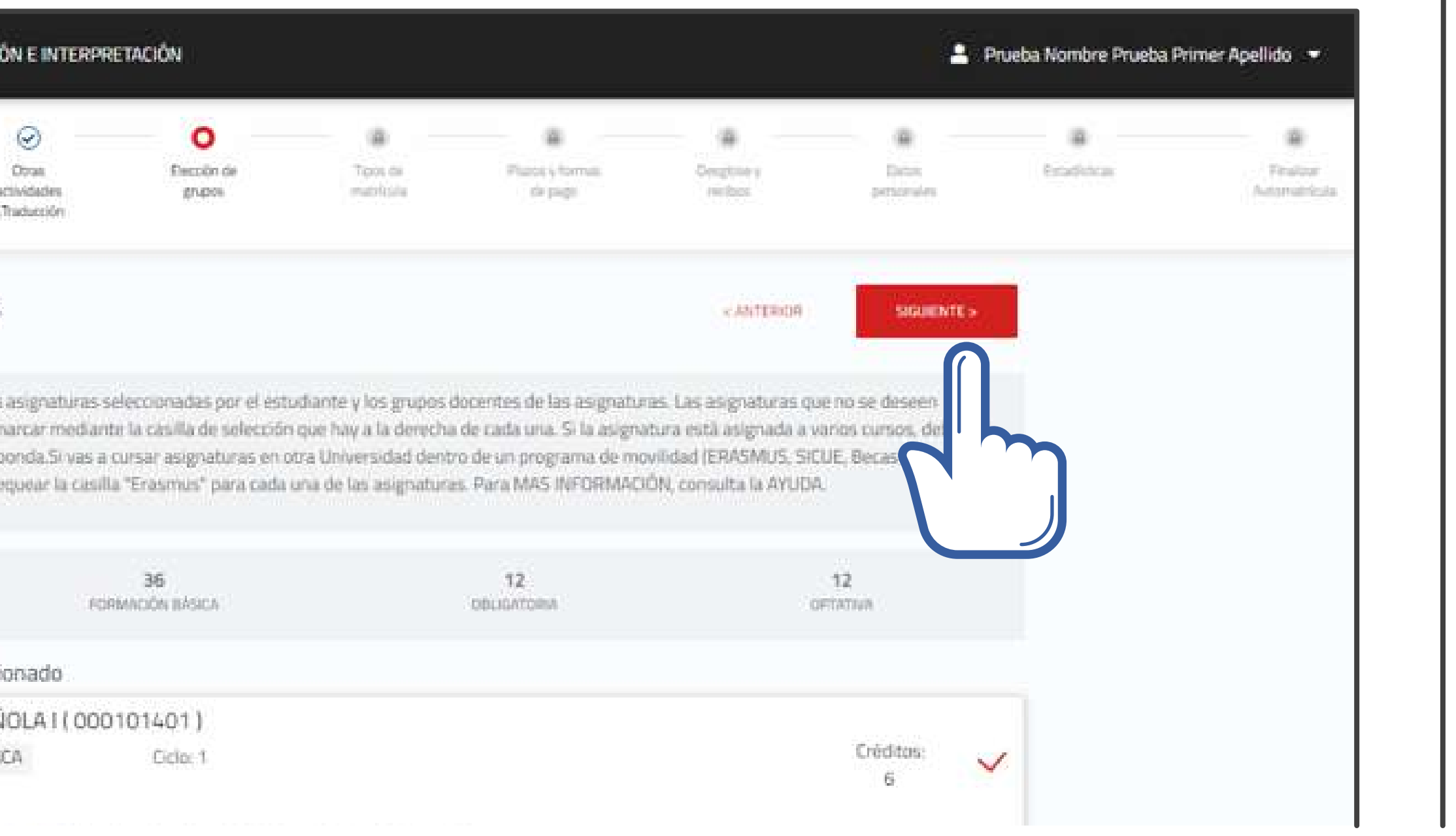

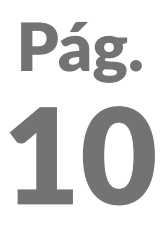

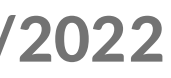

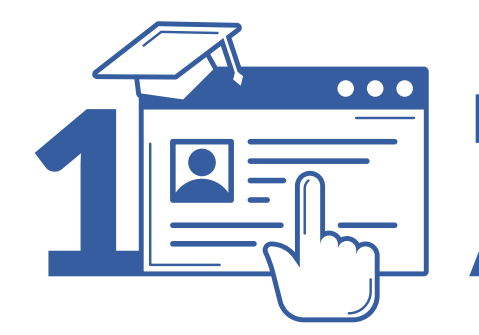

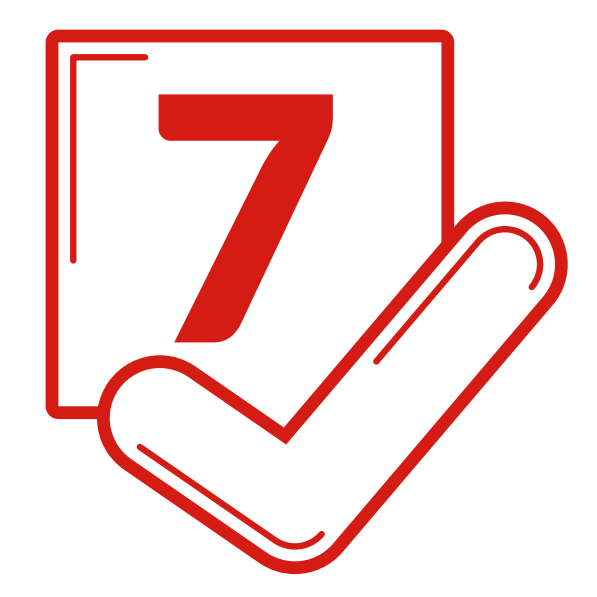

## 7 **Elige** tus descuentos

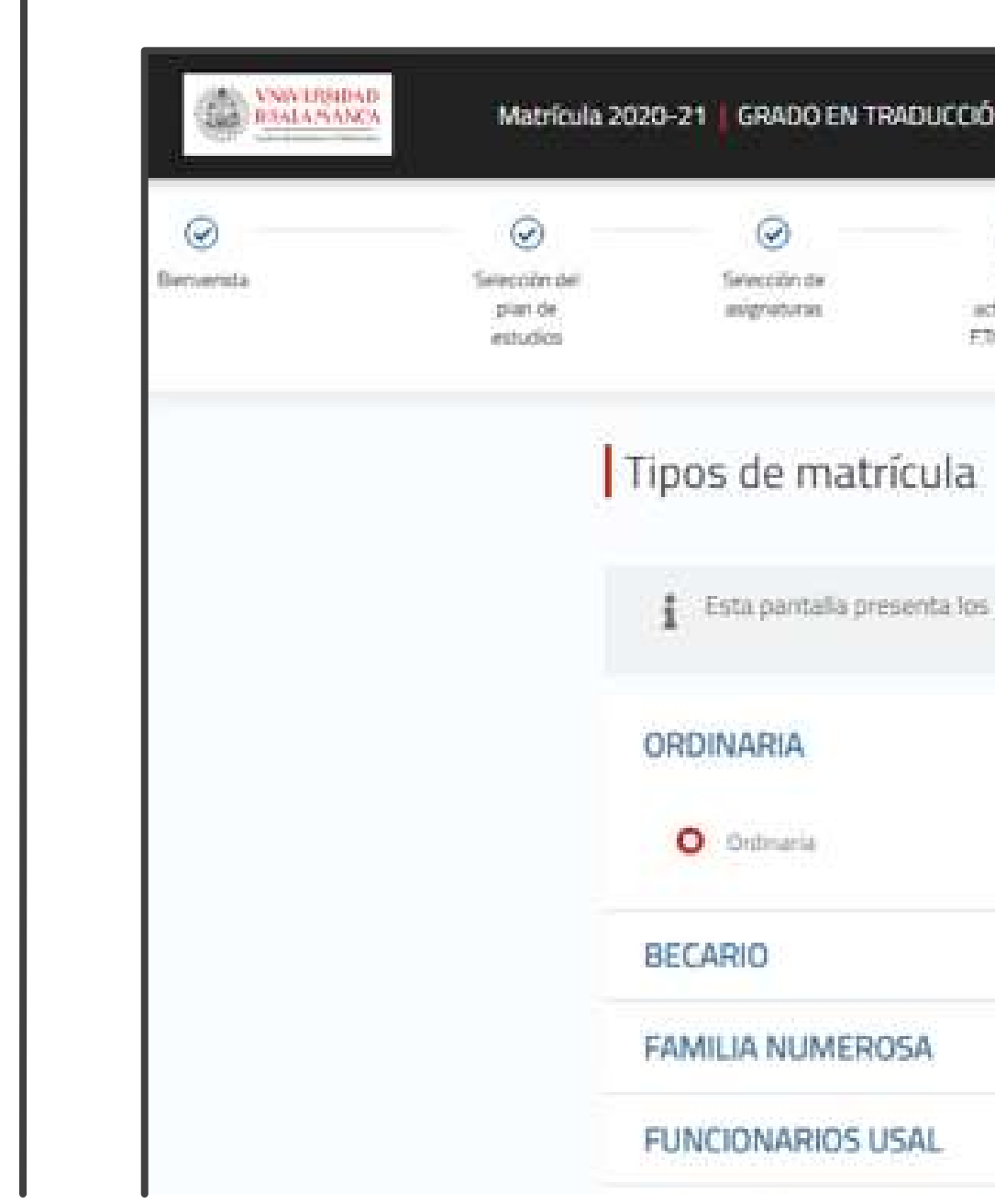

VNIVERSIDAD D SALAMANCA | Servicio de Gestión Académica y Estudios Oficiales

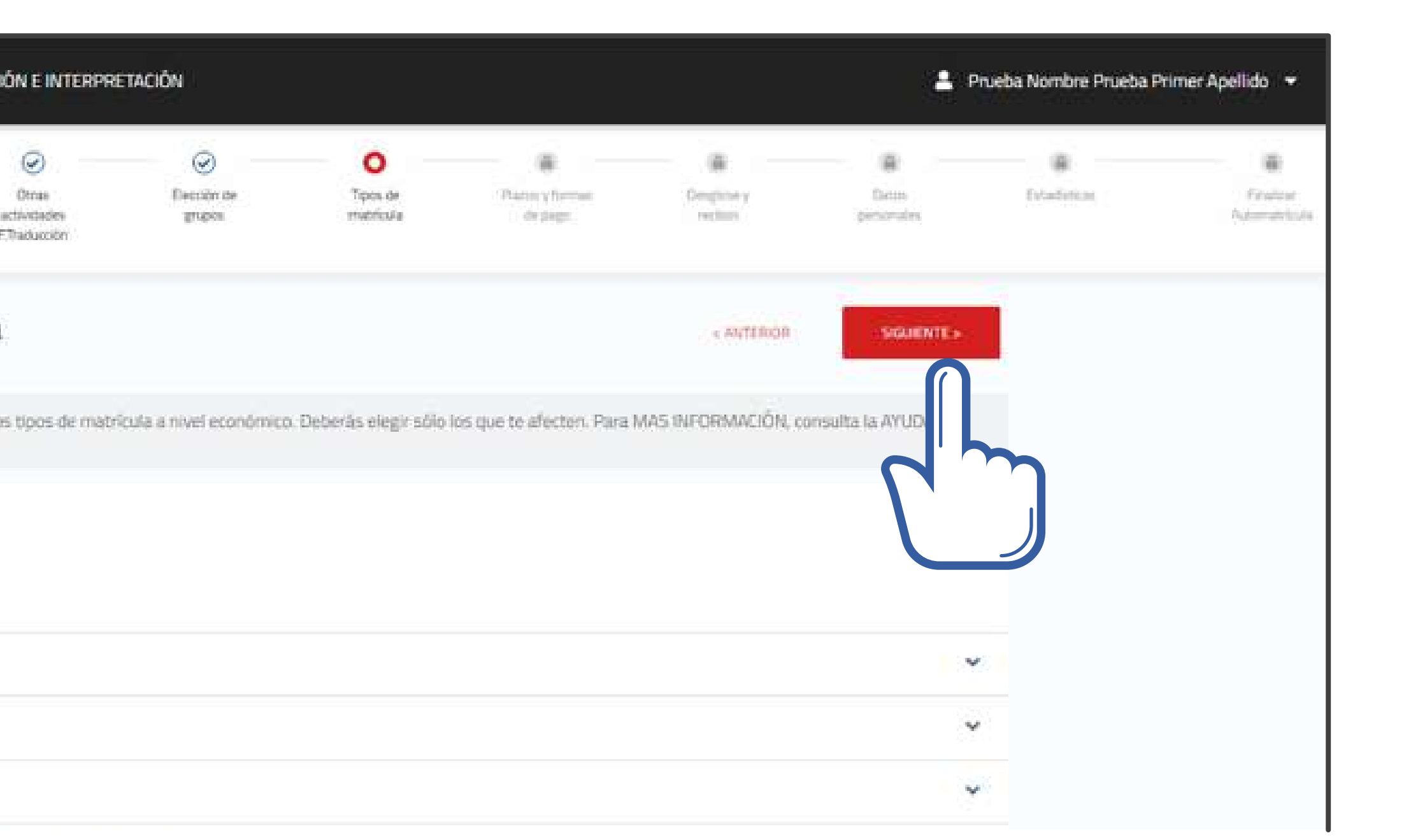

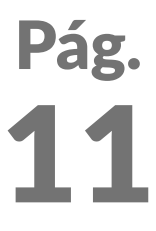

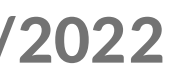

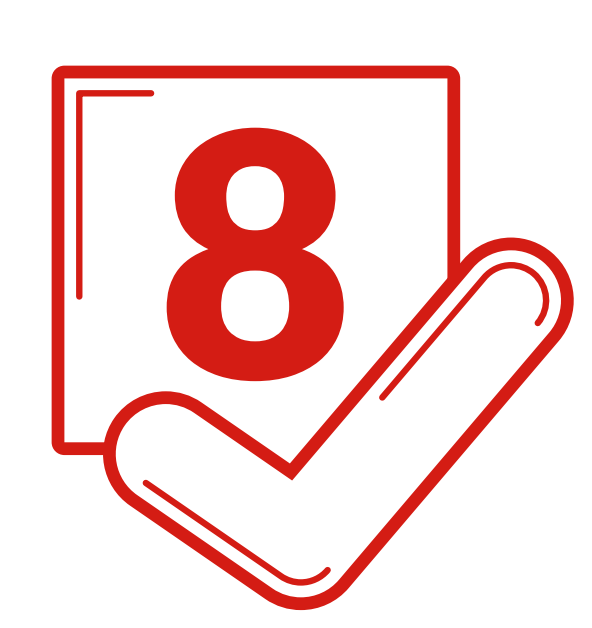

## 8 **Escoge** los plazos y formas de pago

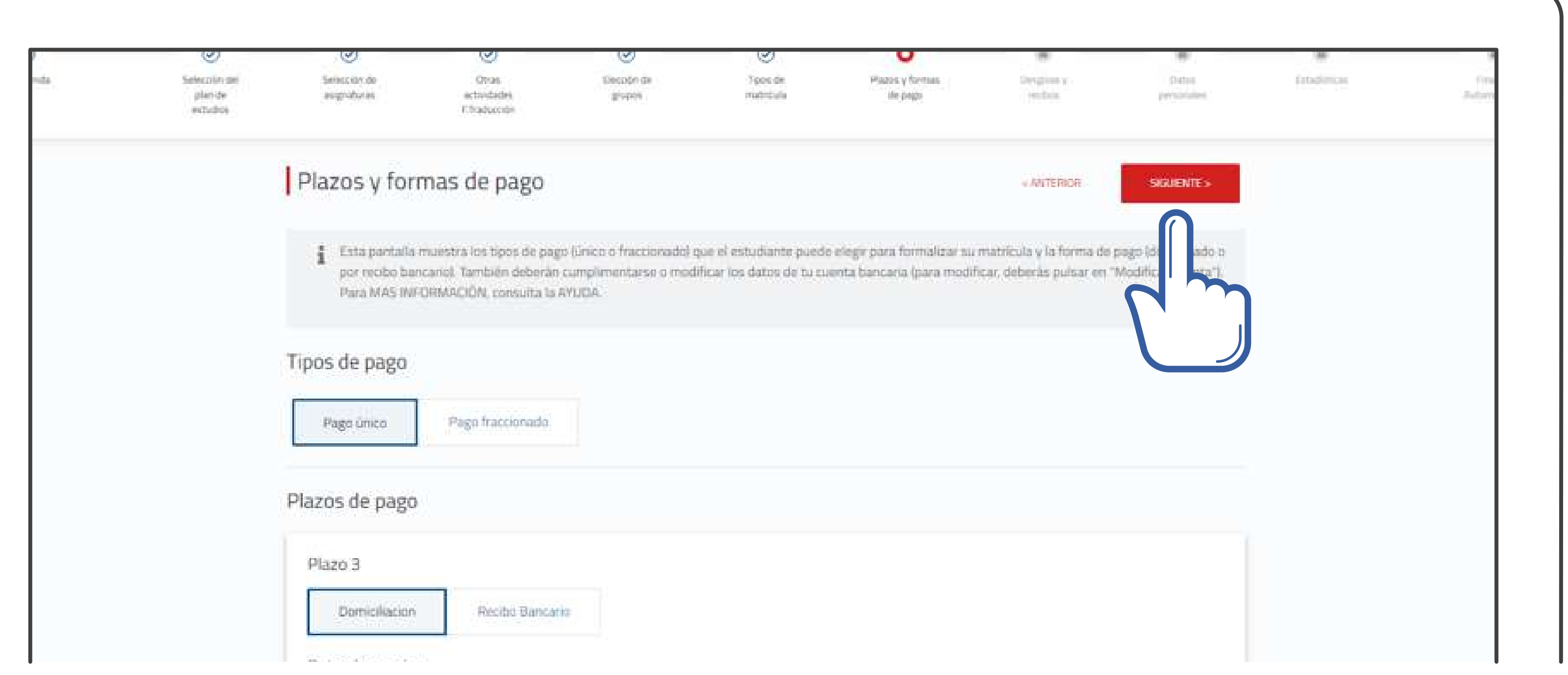

VNIVERSIDAD D SALAMANCA | Servicio de Gestión Académica y Estudios Oficiales

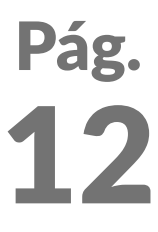

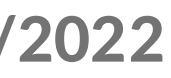

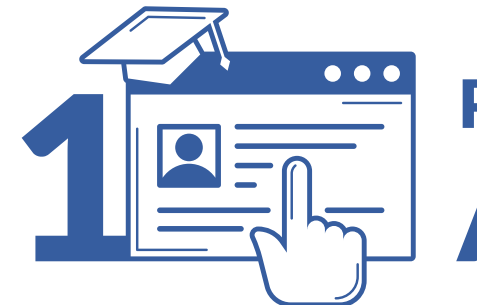

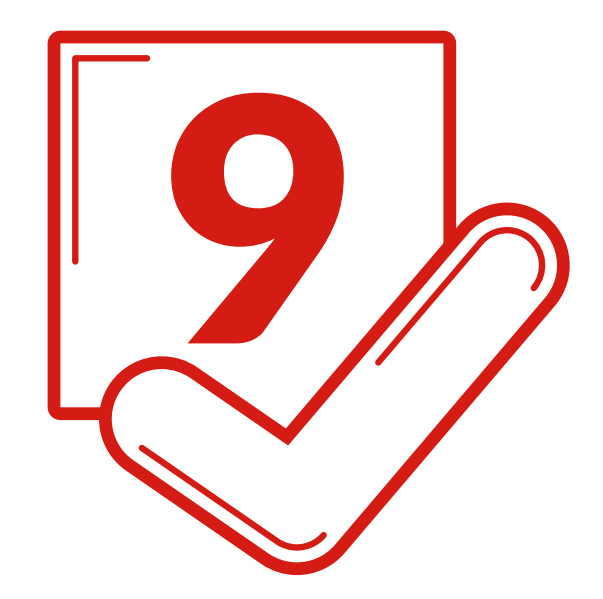

VNIVERSIDAD D SALAMANCA | Servicio de Gestión Académica y Estudios Oficiales

## Comprueba el desglose y recibos

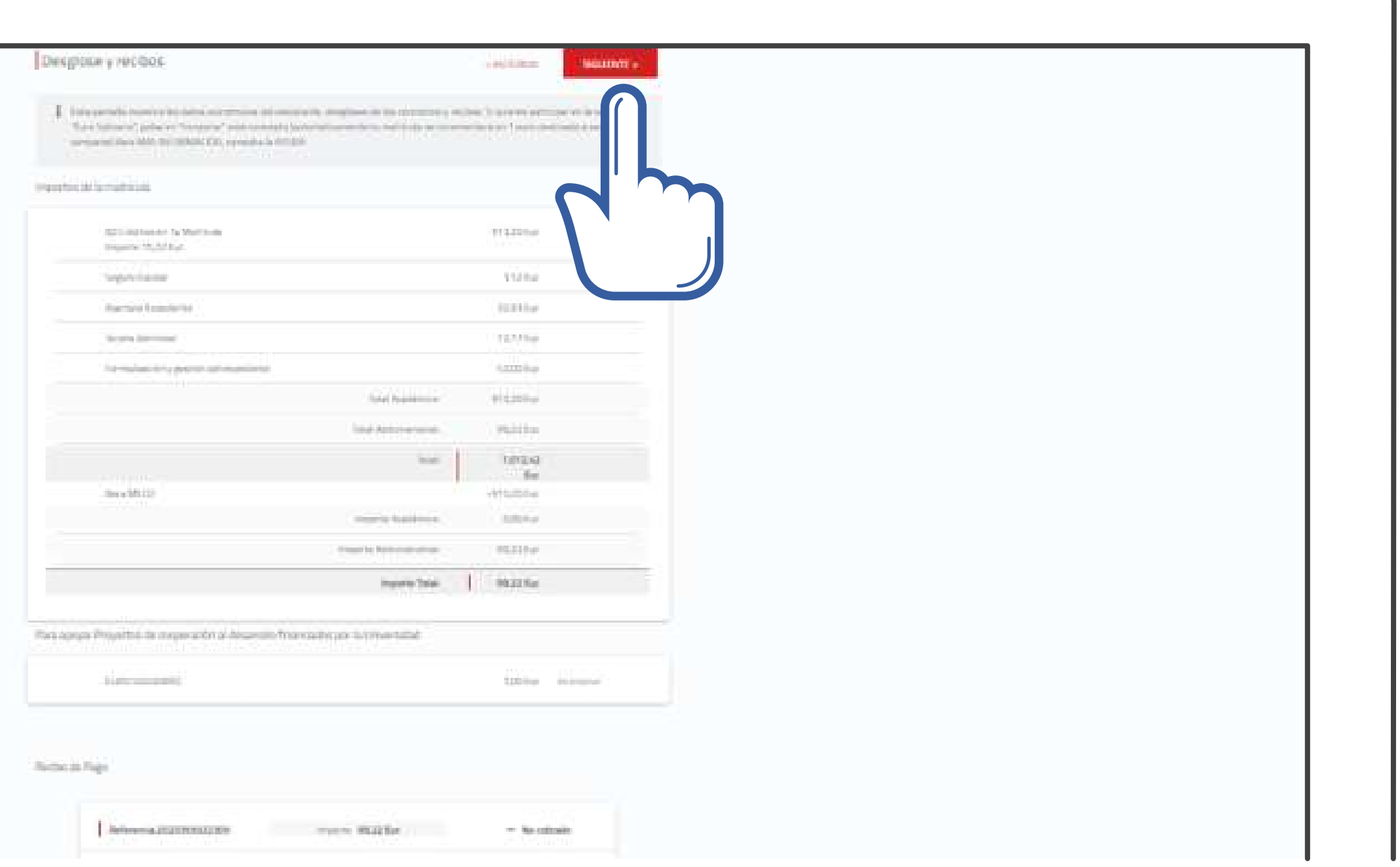

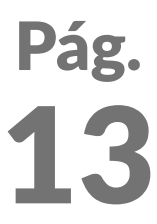

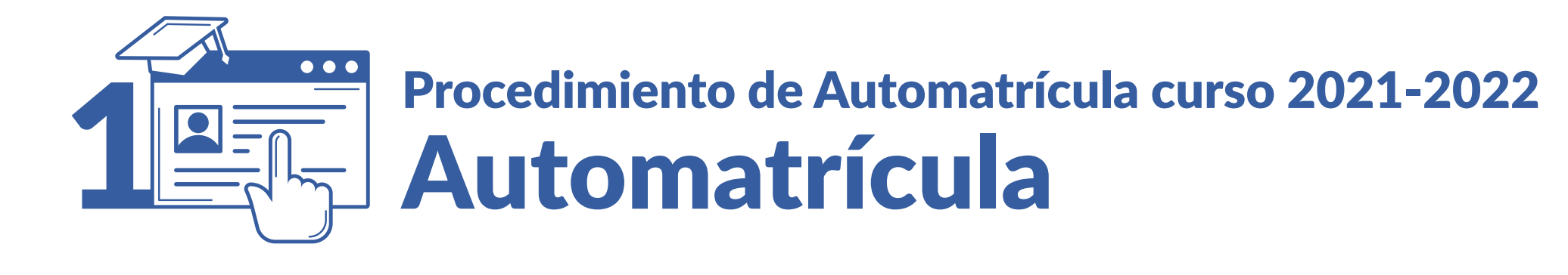

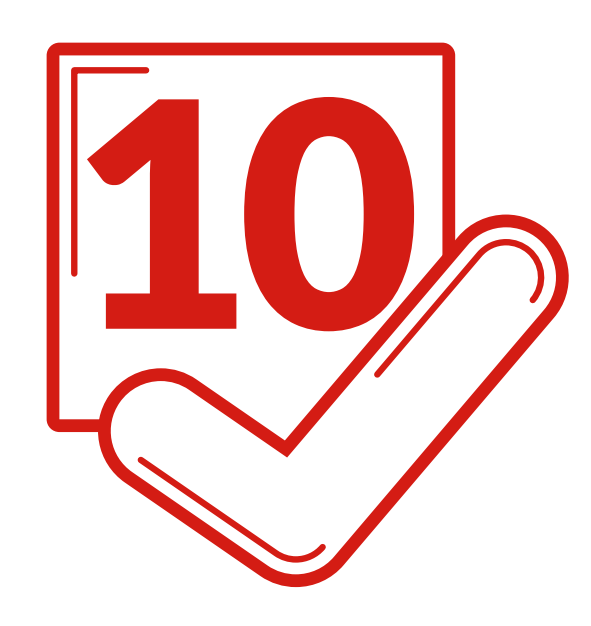

## 10 **Confirma o modifica** tus datos personales

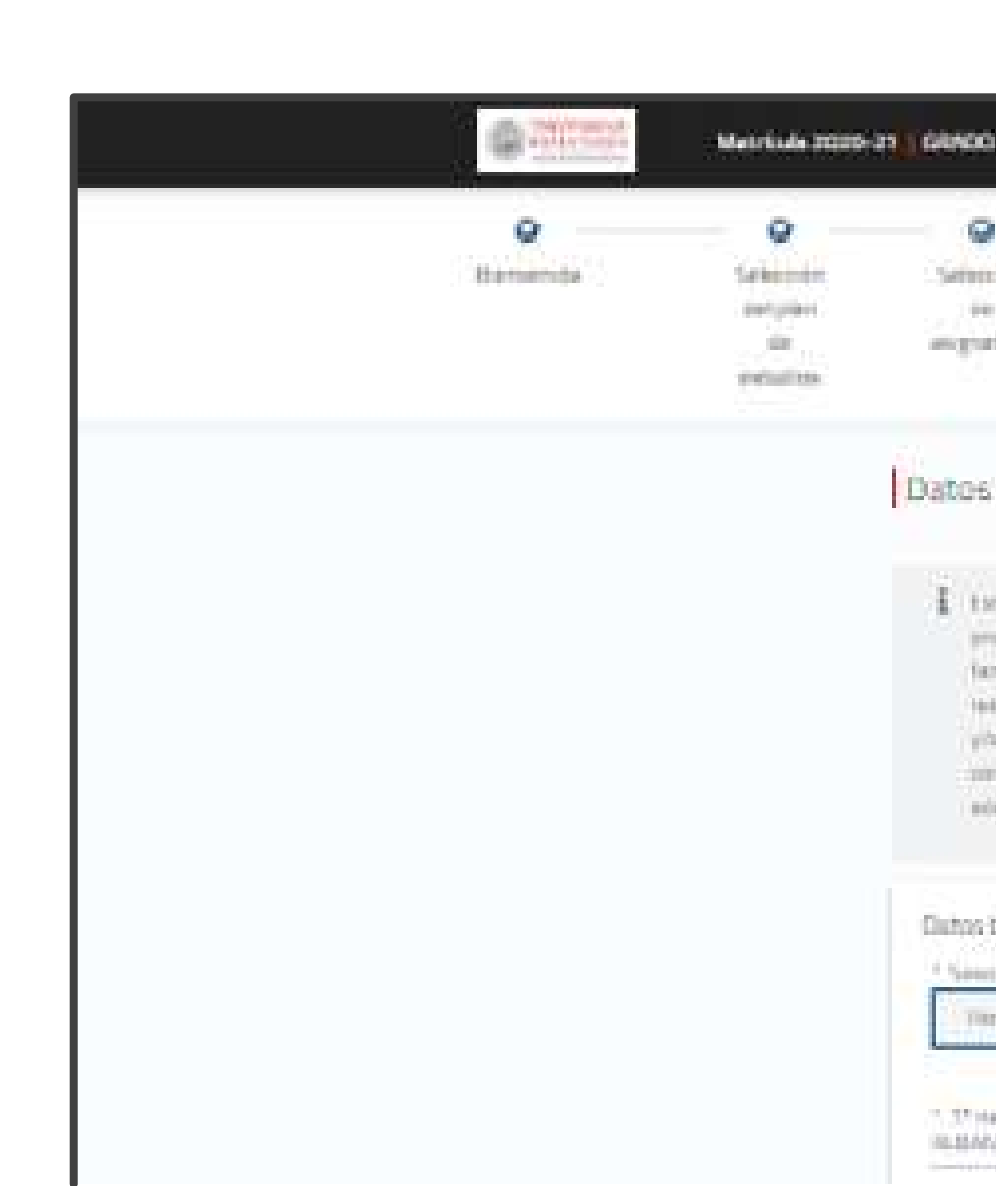

**VNIVERSIDAD D SALAMANCA | Servicio de Gestión Académica y Estudios Oficiales** 

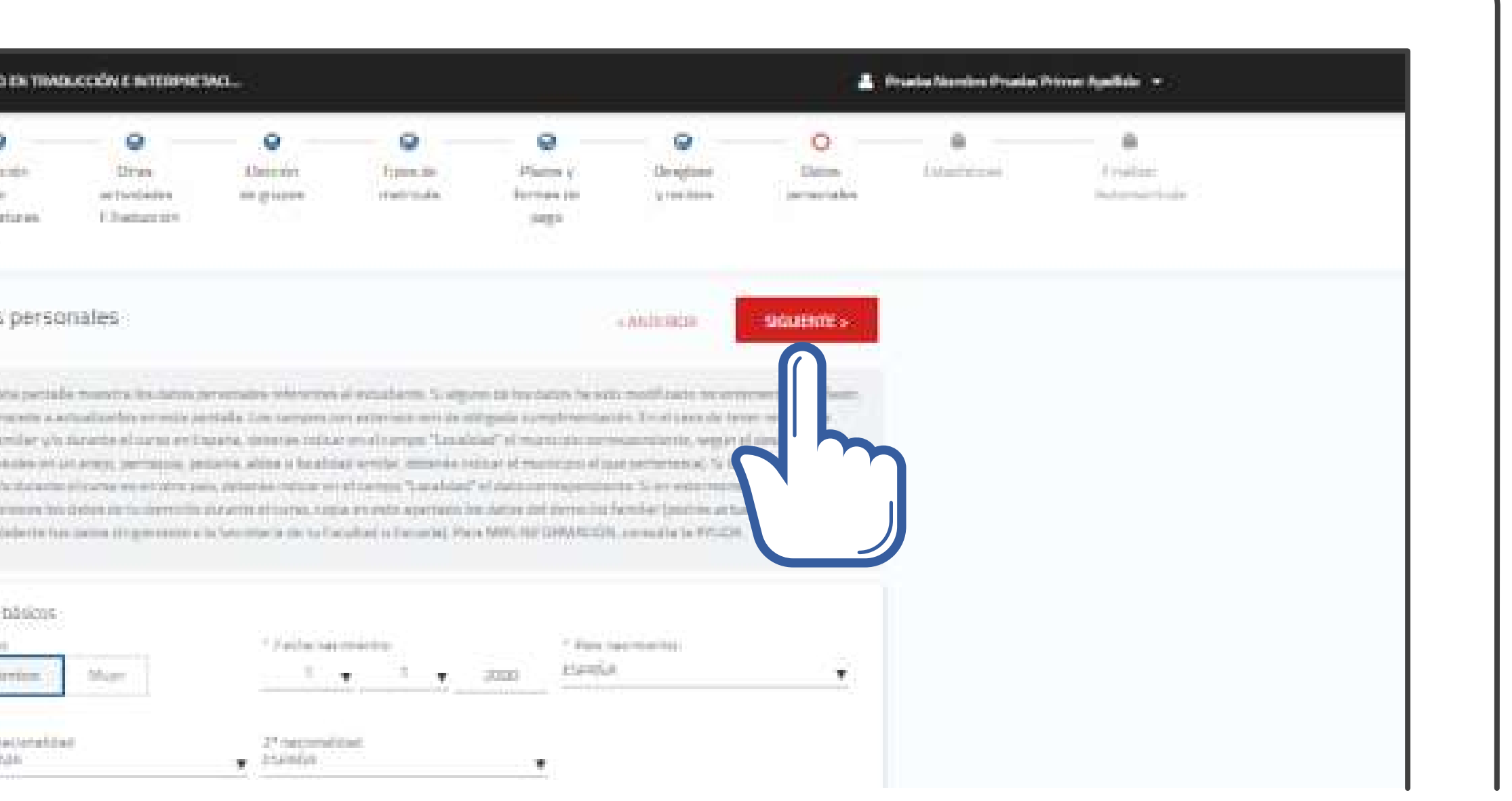

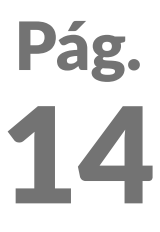

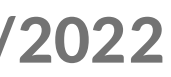

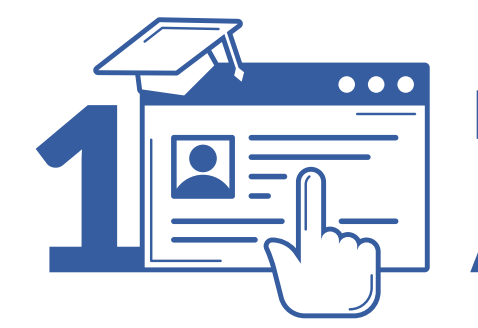

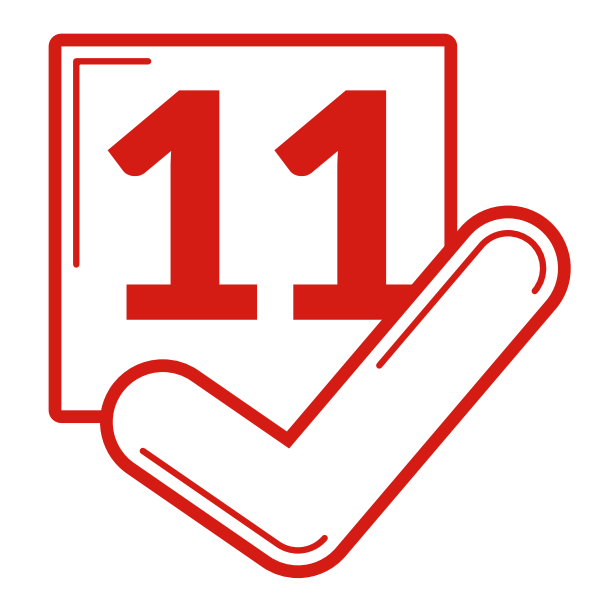

## **Comprueba o selecciona** tus datos estadísticos

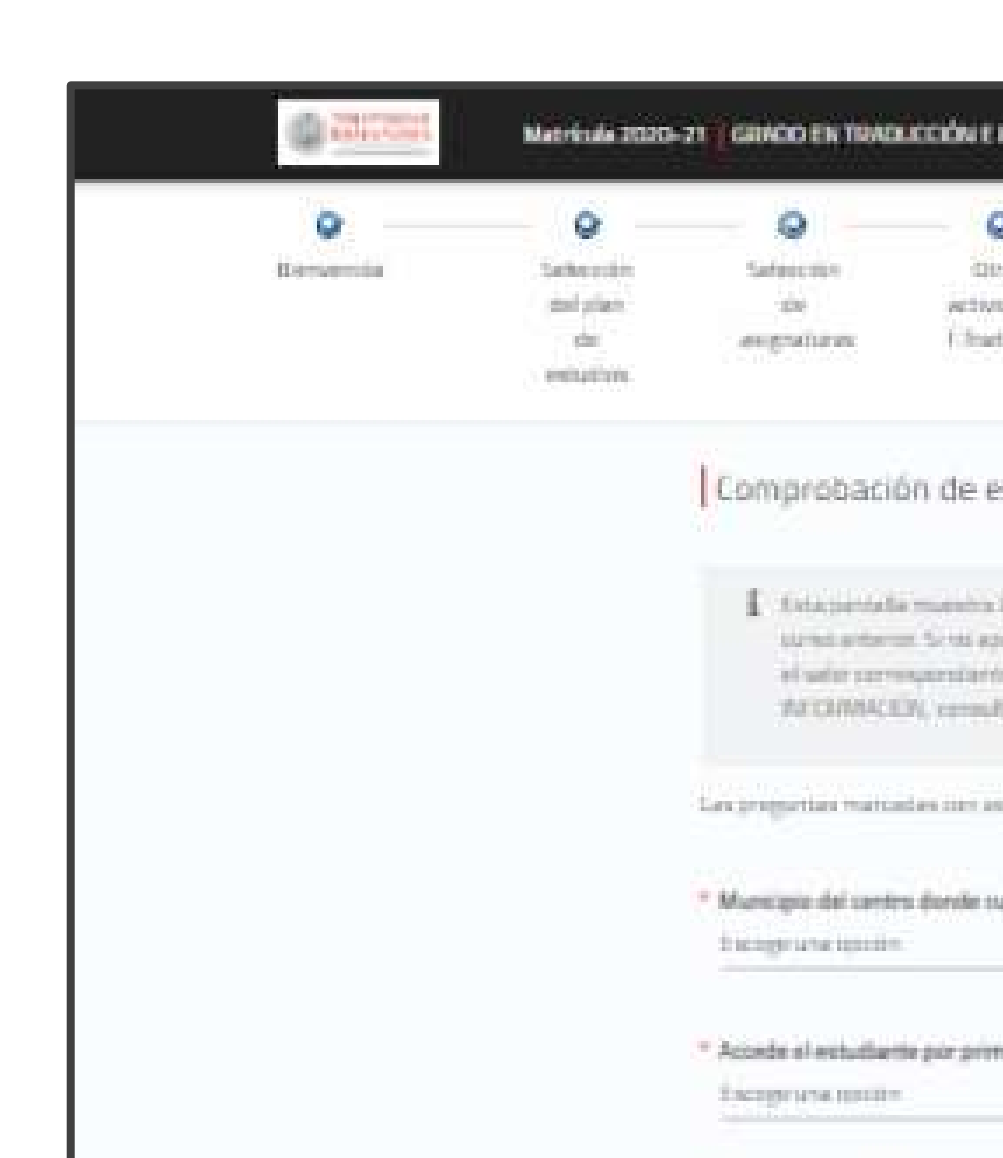

**VNIVERSIDAD D SALAMANCA | Servicio de Gestión Académica y Estudios Oficiales** 

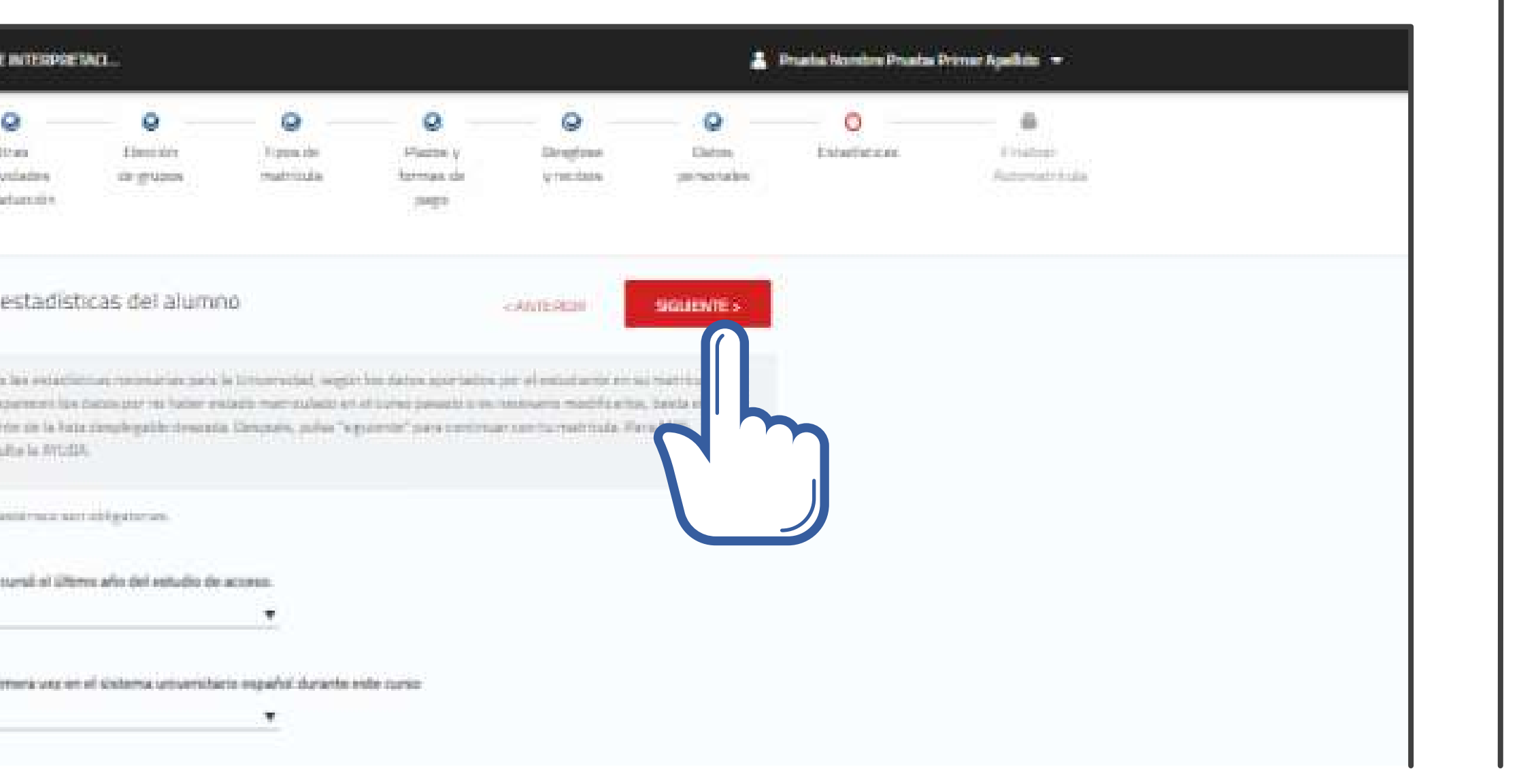

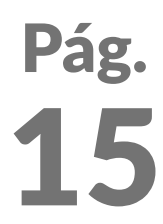

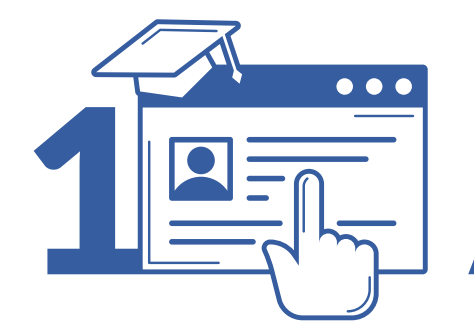

Finalizar

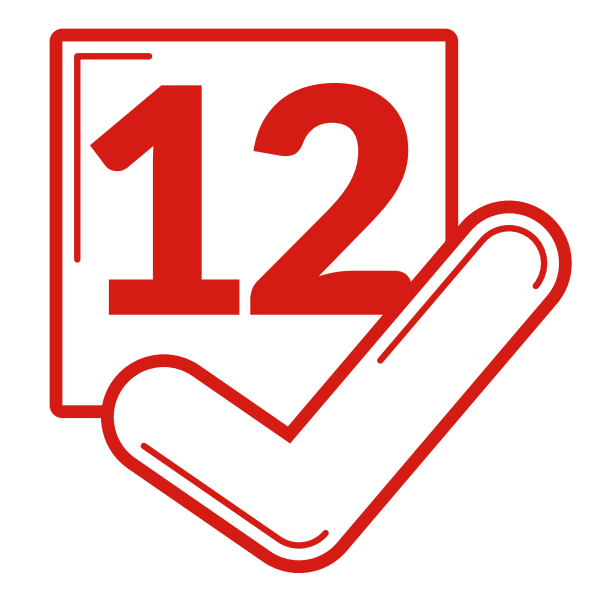

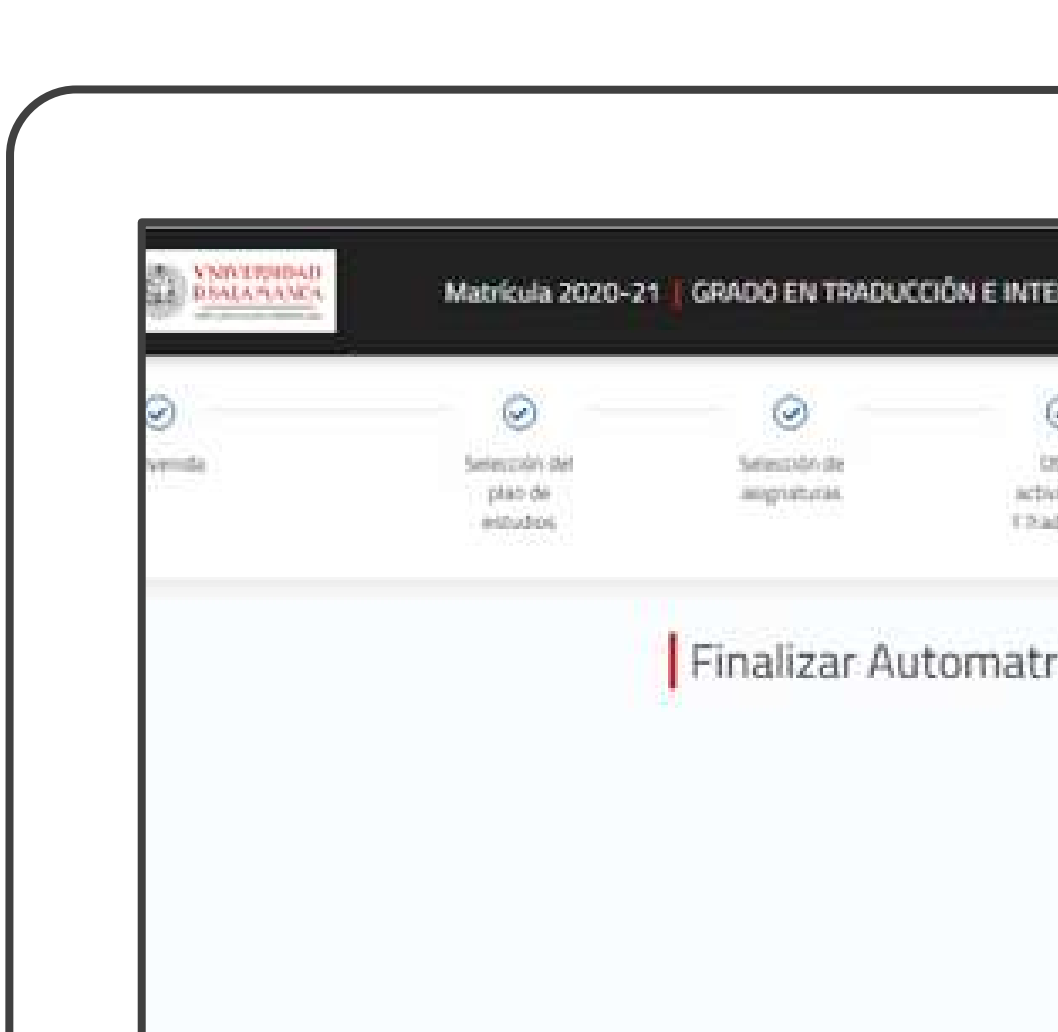

VNIVERSIDAD D SALAMANCA | Servicio de Gestión Académica y Estudios Oficiales

**The Community of the Community** of the Community of the Community of the Community of the Community of the Community of the Community of the Community of the Community of the Community of the Community of the Community of

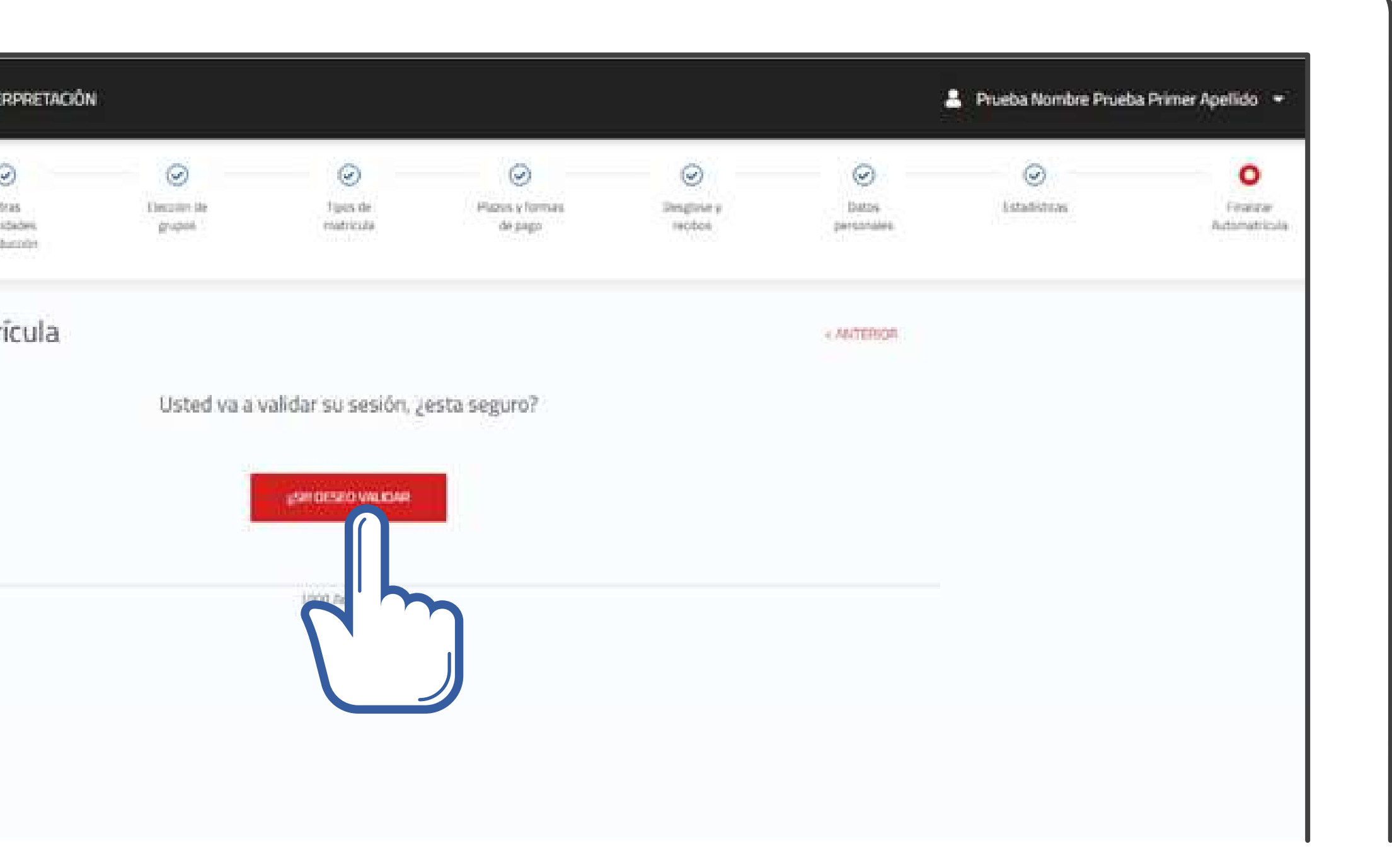

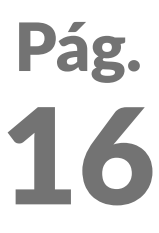

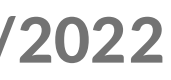

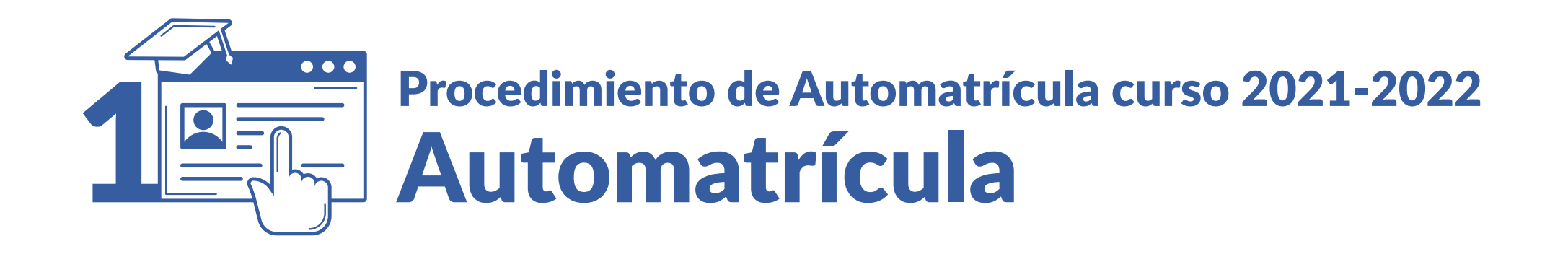

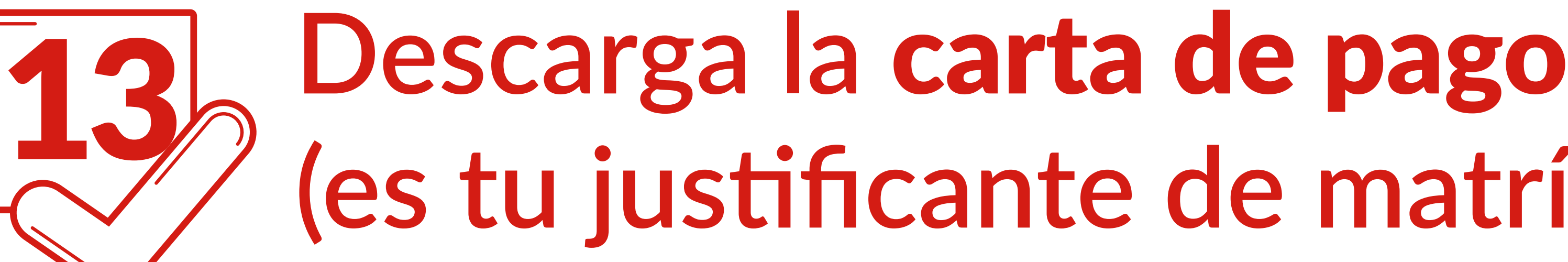

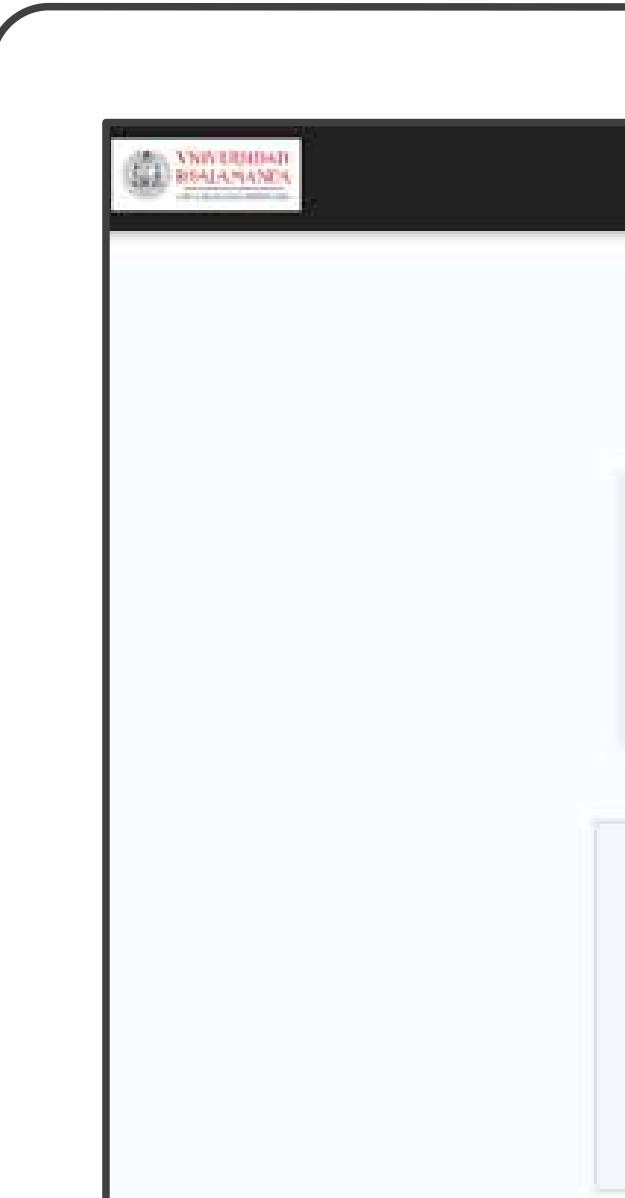

**VNIVERSIDAD D SALAMANCA | Servicio de Gestión Académica y Estudios Oficiales** 

# **(es tu justificante de matrícula)**

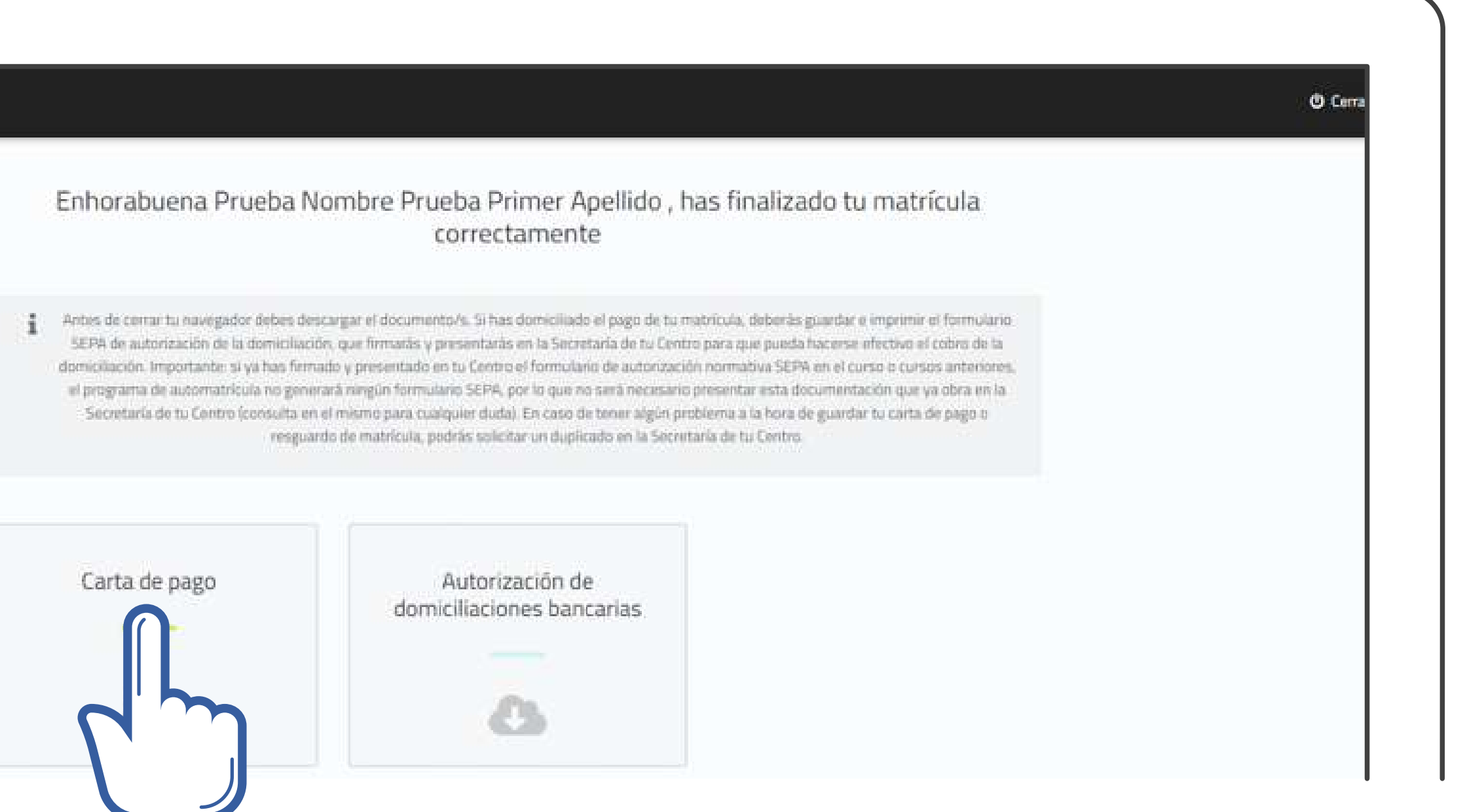

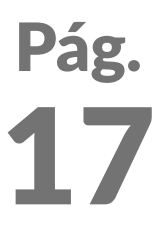

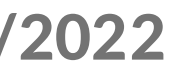

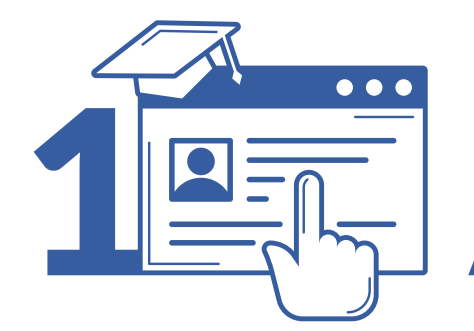

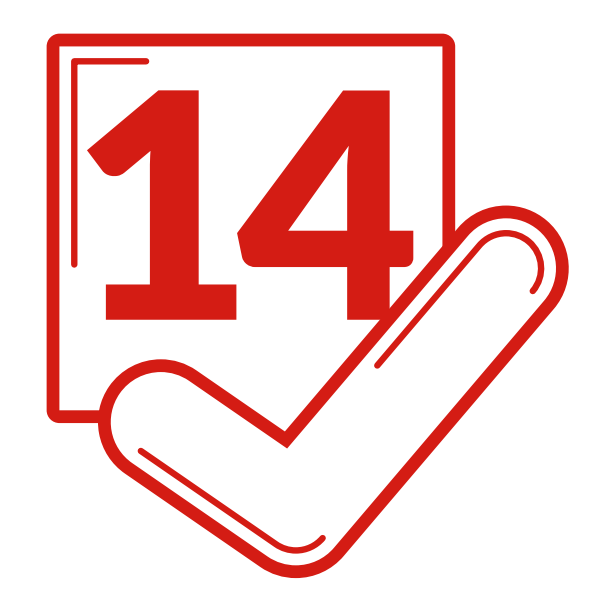

## Domiciliación bancaria

Descarga el documento (SEPA), fírmalo y entrégalo con el resto de documentación.

**VNIVERSIDAD D SALAMANCA | Servicio de Gestión Académica y Estudios Oficiales** 

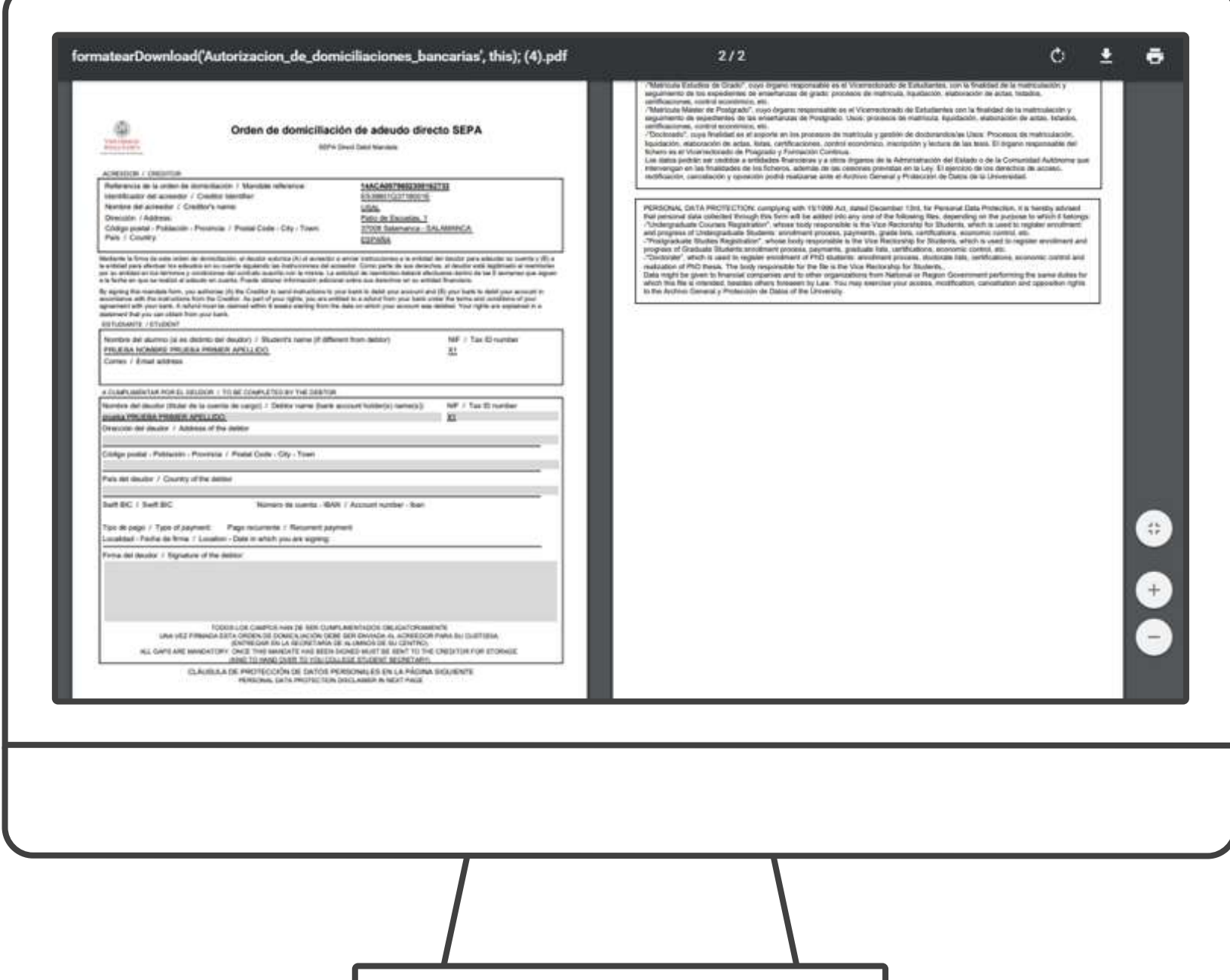

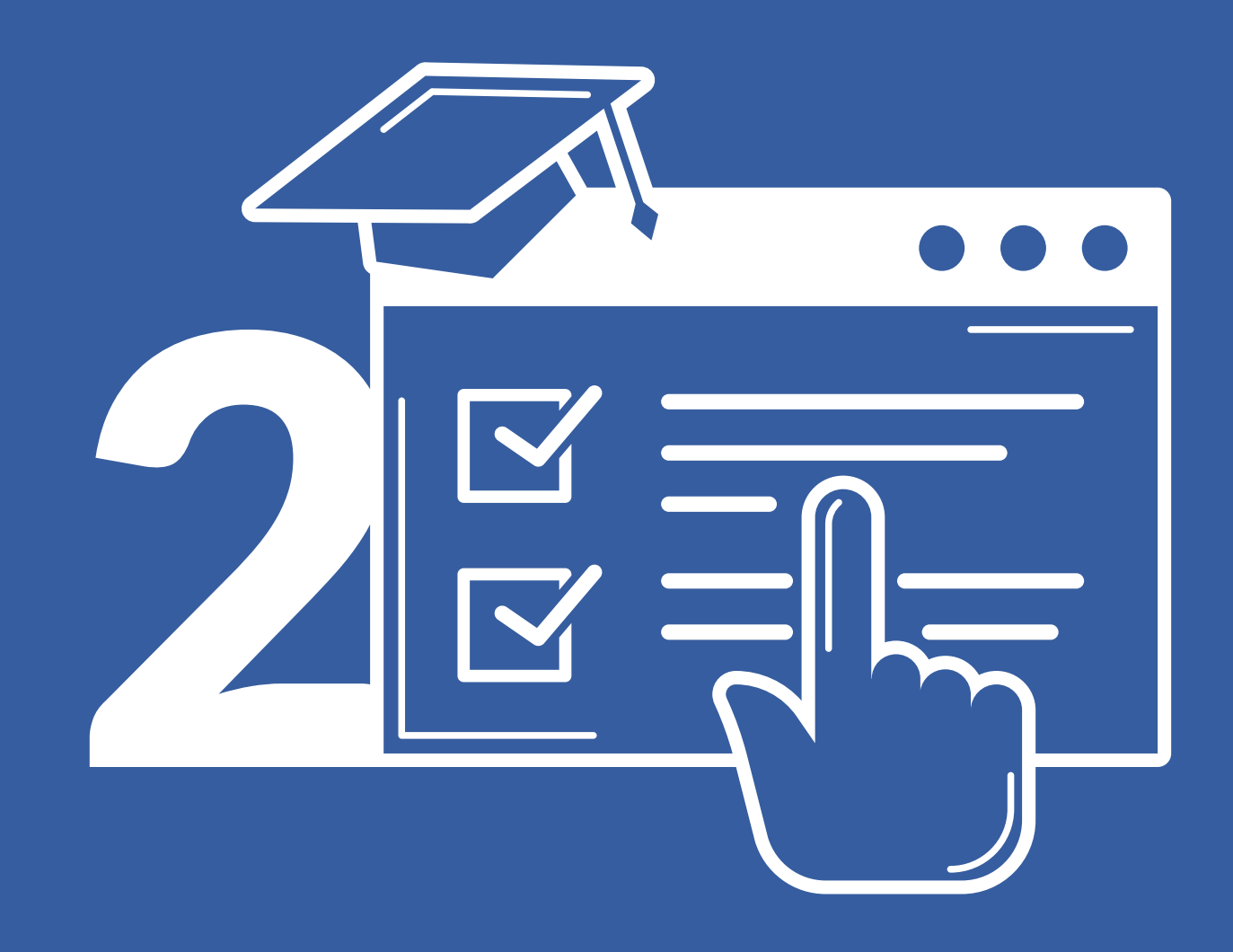

## Entrega de la documentación de la matrícula curso 2021/2022

Sede Electrónica

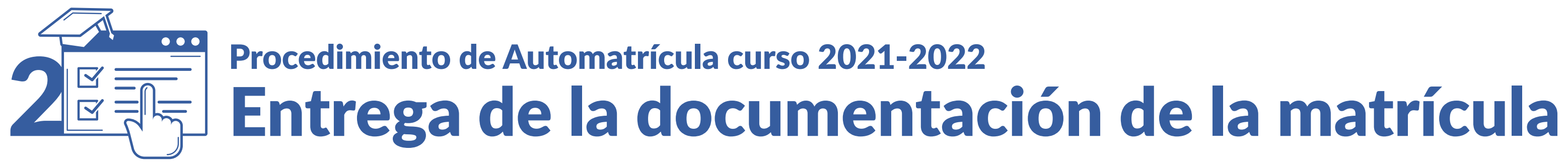

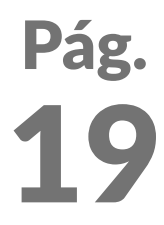

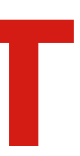

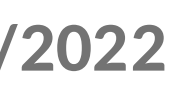

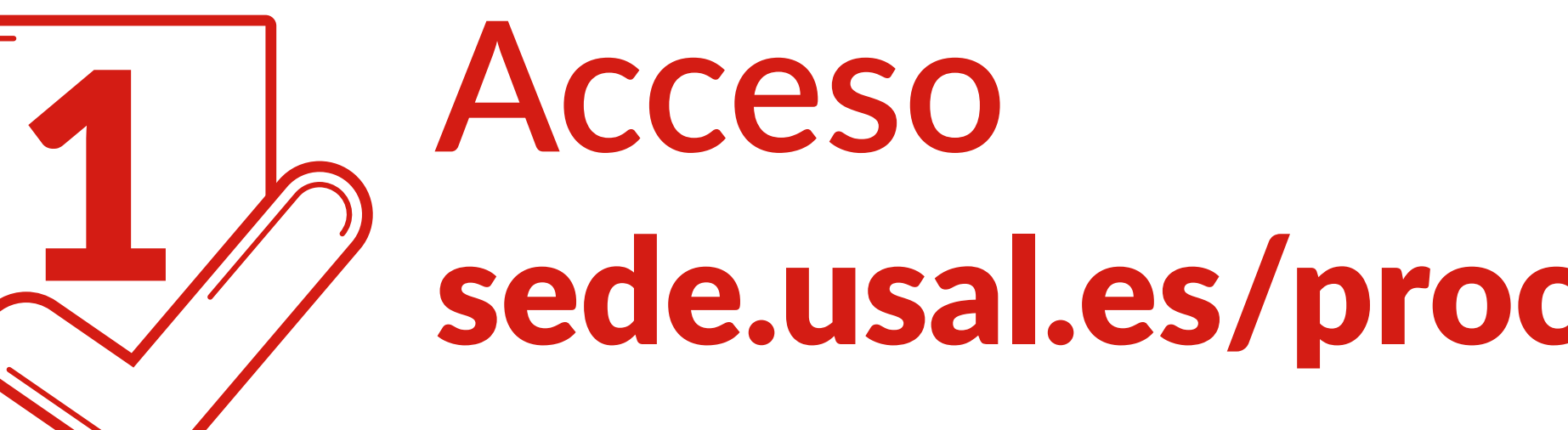

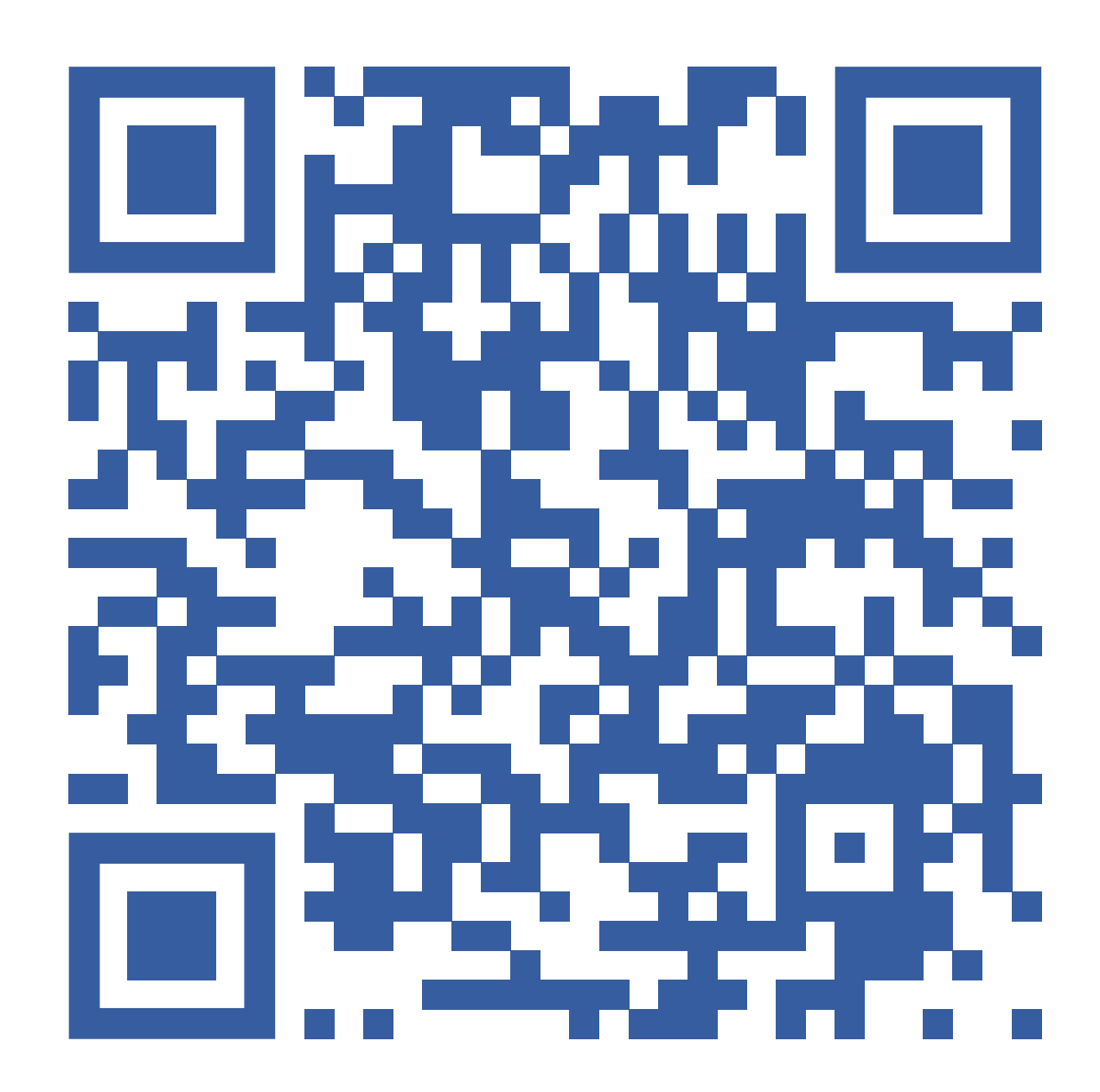

VNIVERSIDAD D SALAMANCA | Sede Electrónica

### sede.usal.es/procedimientos?param1=DOCMAT

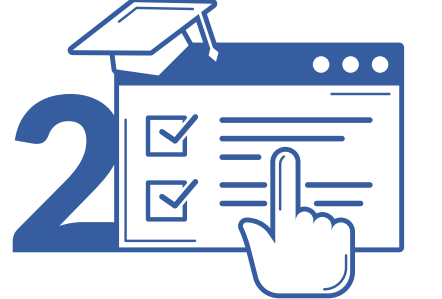

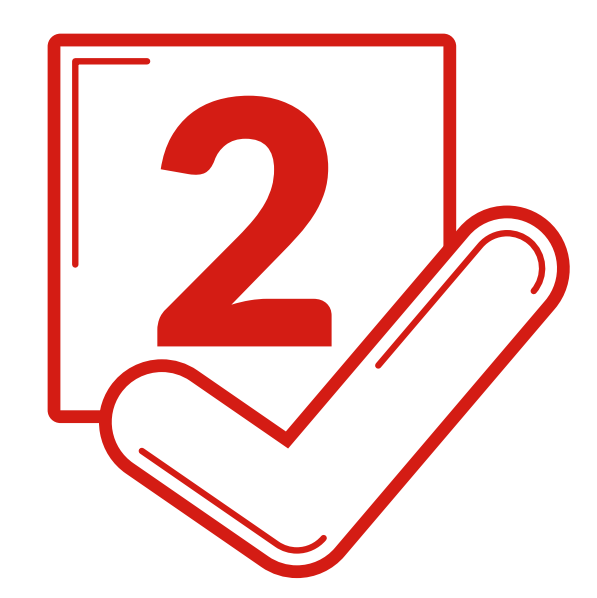

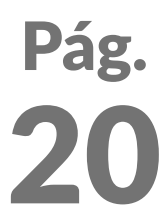

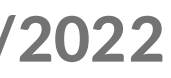

Estas credenciales se te proporcionan por correo electrónico con carácter previo a la matriculación

**CURSO ACADÉMICO 2021/2022** 

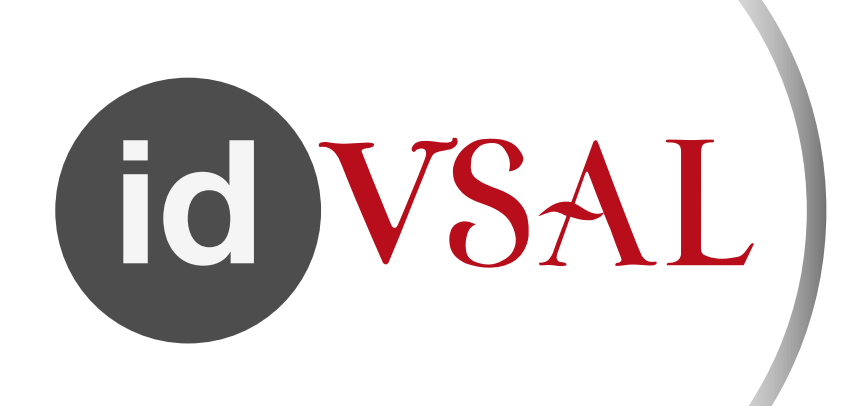

## 2 **Identifícate con tu** idUSAL

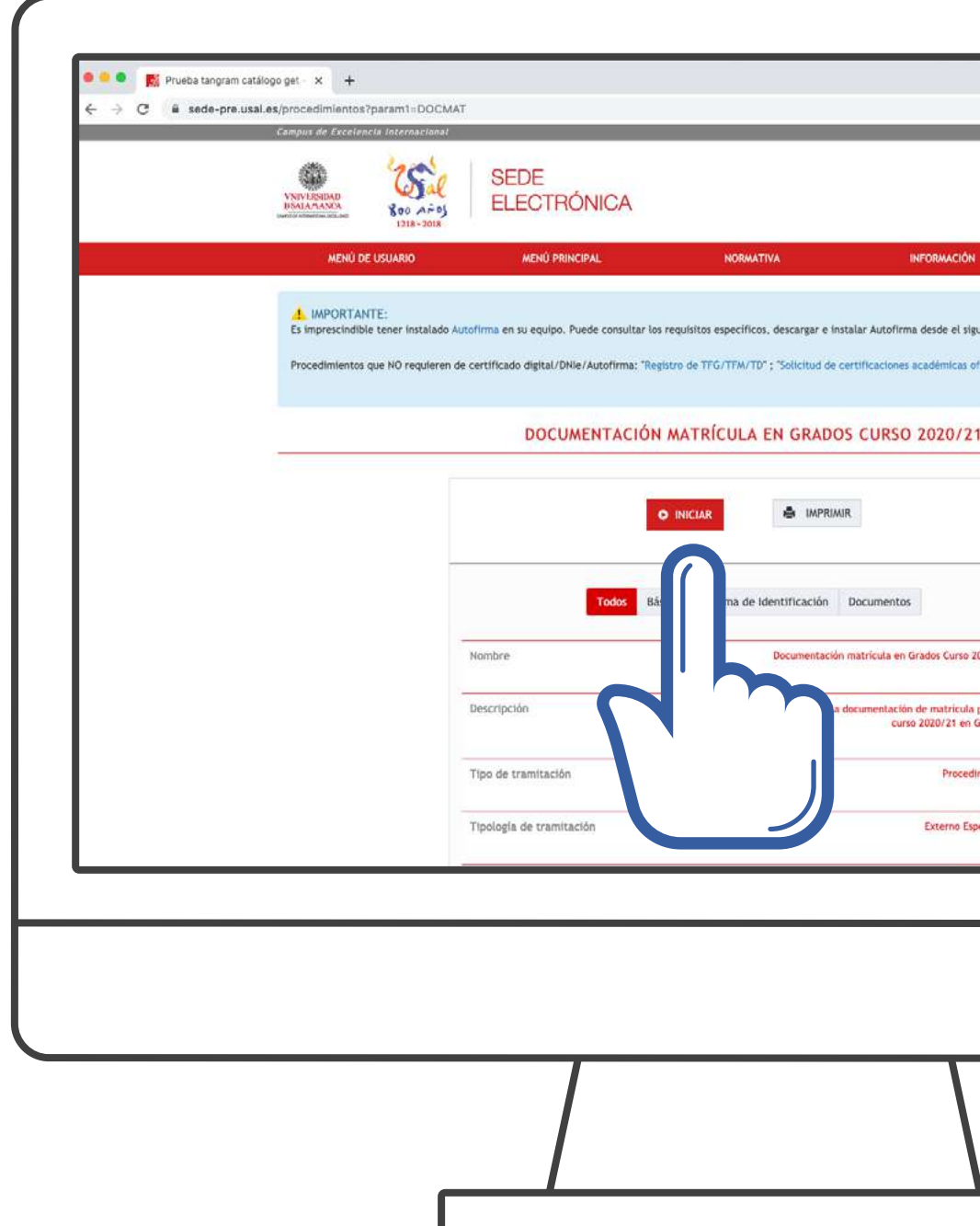

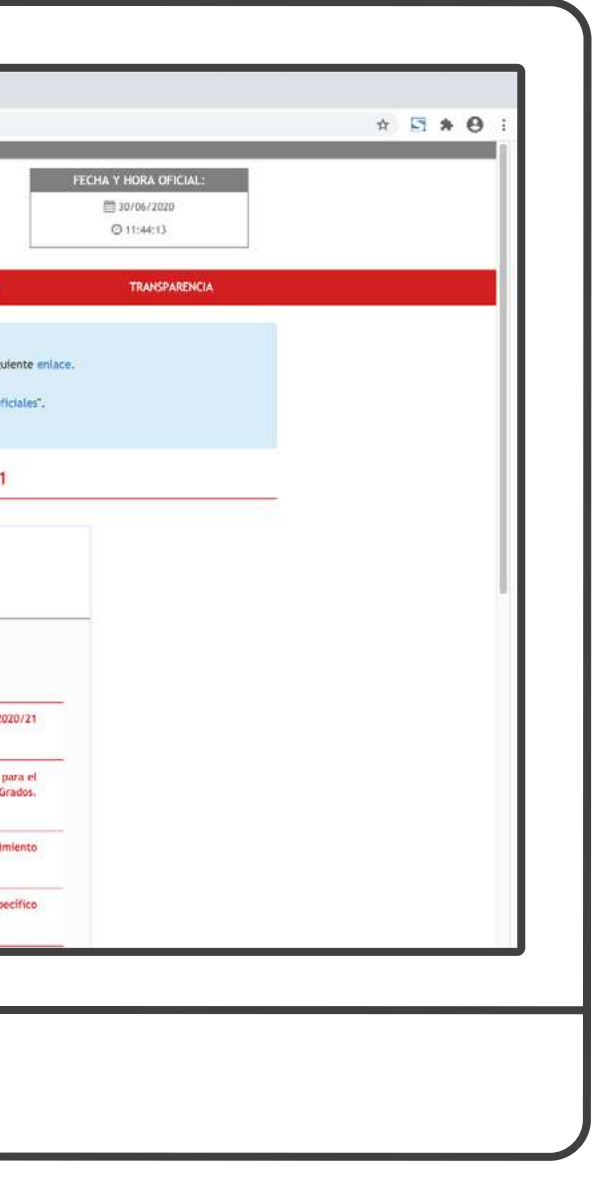

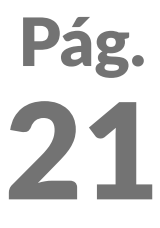

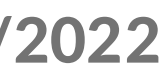

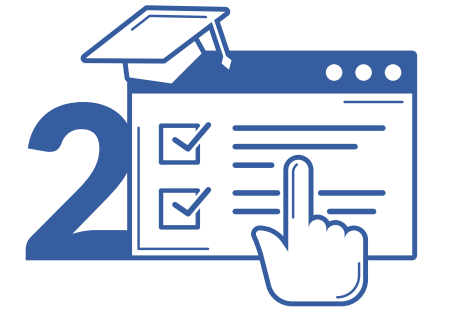

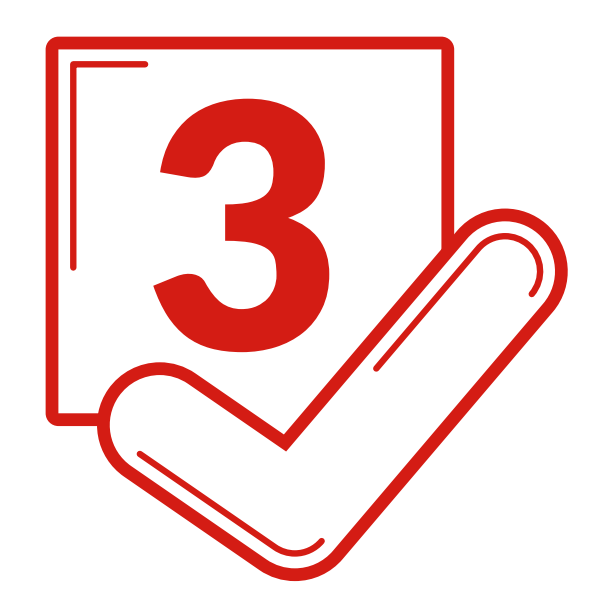

## 3 **Rellena** tus datos personales

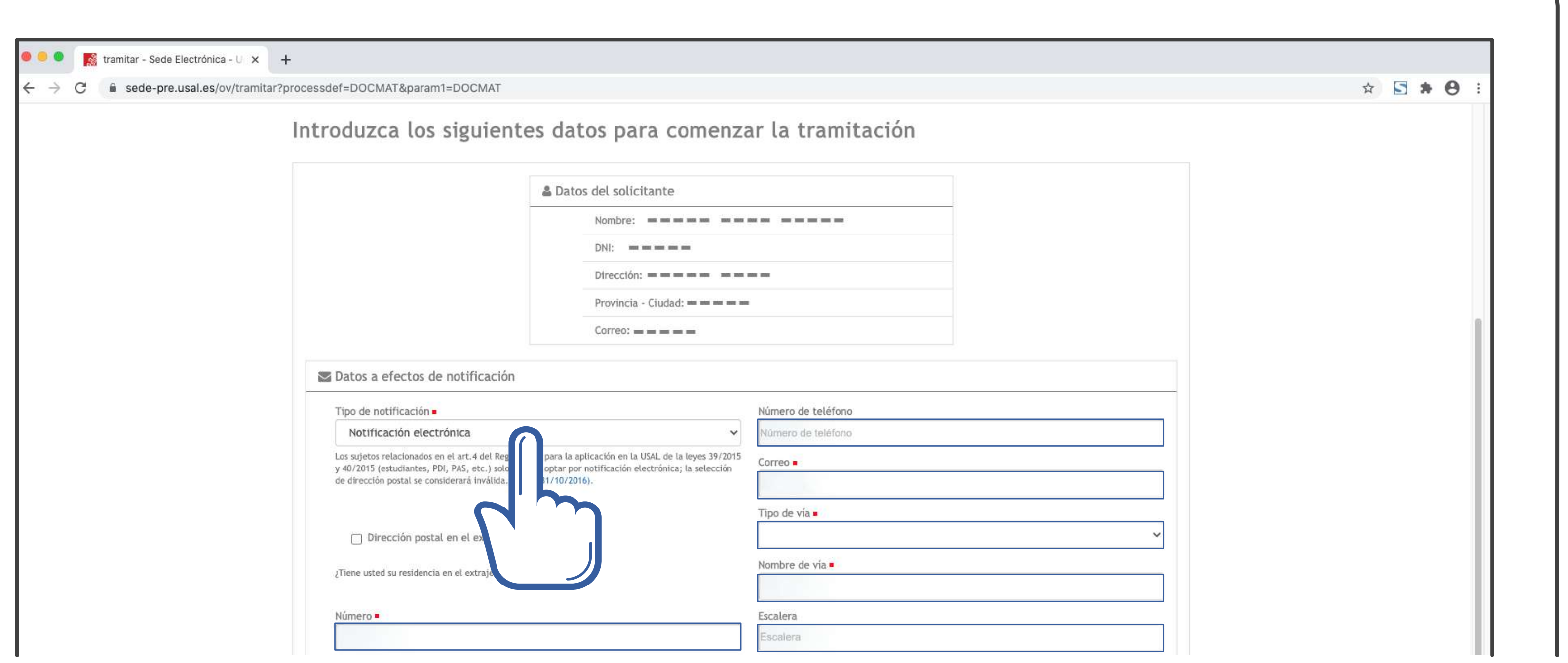

VNIVERSIDAD D SALAMANCA | Sede Electrónica

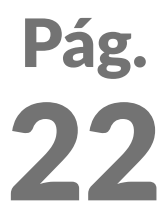

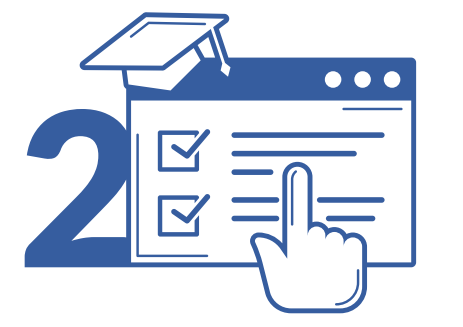

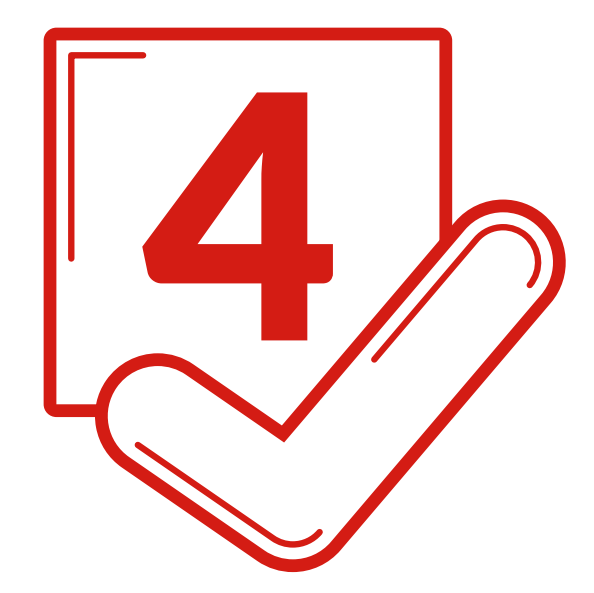

- 1.- Escribe la titulación en la que te has matriculado.  *Ejemplo: Grado en Bellas Artes*
- 2.- Selecciona el centro que recibe la documentación (donde cursarás tus estudios).

 *Ejemplo:*

 *30101-02\_ADMINISTRACIÓN BELLAS ARTES*

## 4 **Rellena** los datos de tu titulación

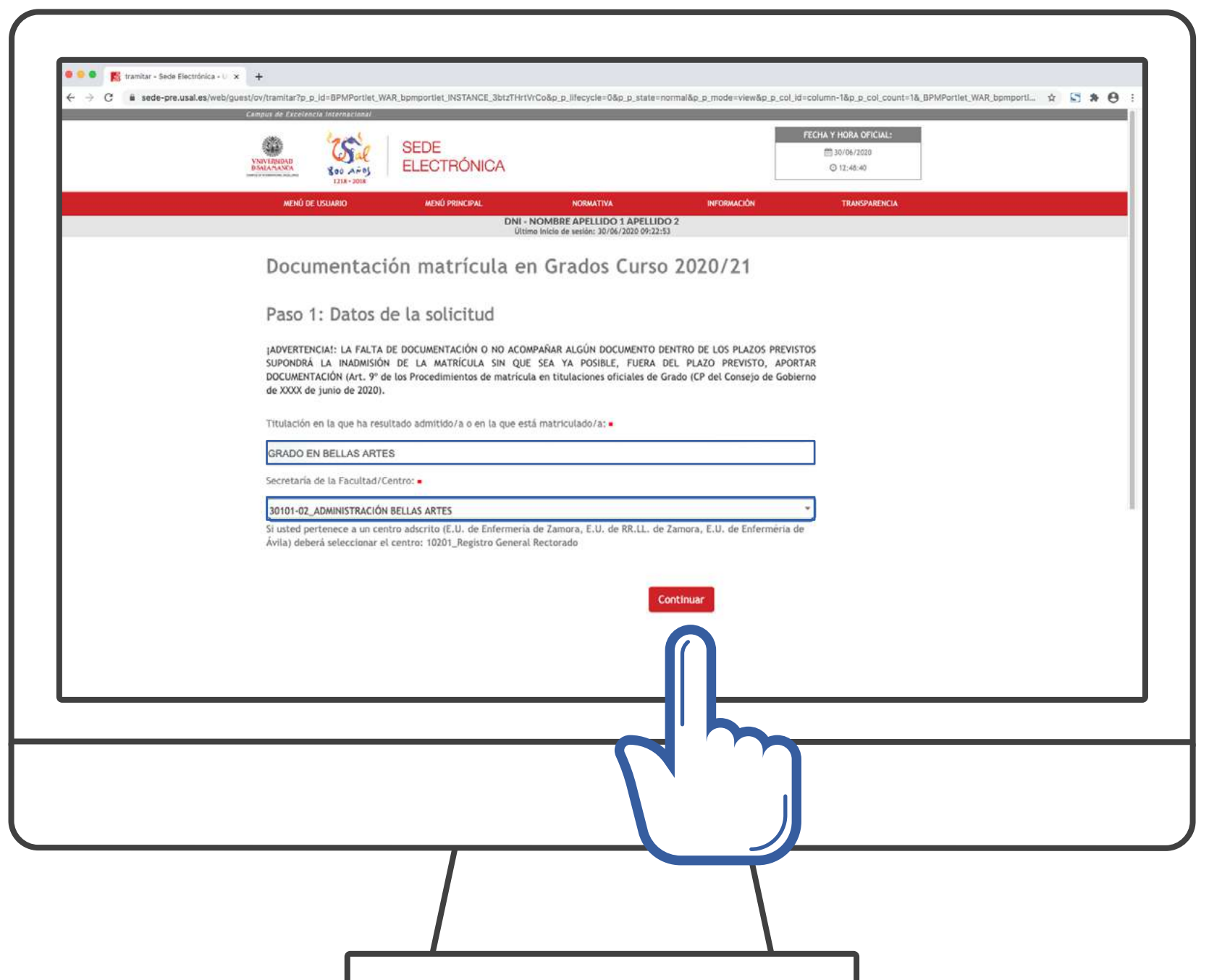

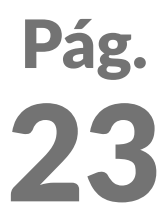

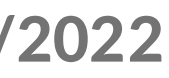

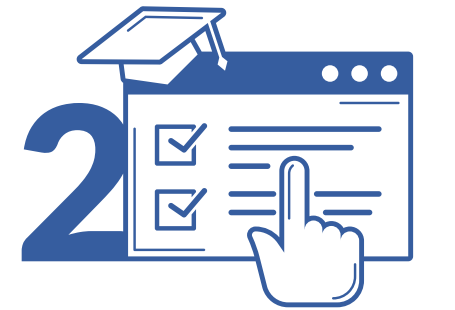

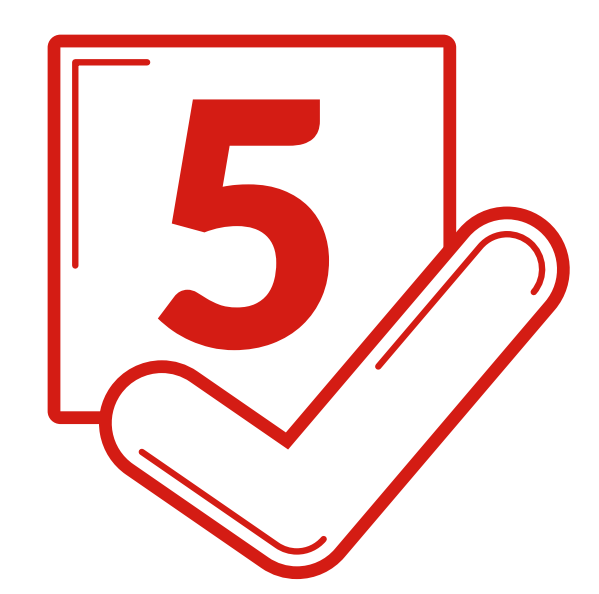

Los estudiantes deberá aportar la documentación que figura en la siguiente dirección:

### usal.es/node/101259

Características de los archivos:

- *· Formato obligatorio: PDF.*
- *· Tamaño máximo: 50MB.*
- *· NO DEBEN ESTAR BLOQUEADOS*
- *CONTRA LECTURA Y/O ESCRITURA.*

## 5 **Sube** la documentación requerida

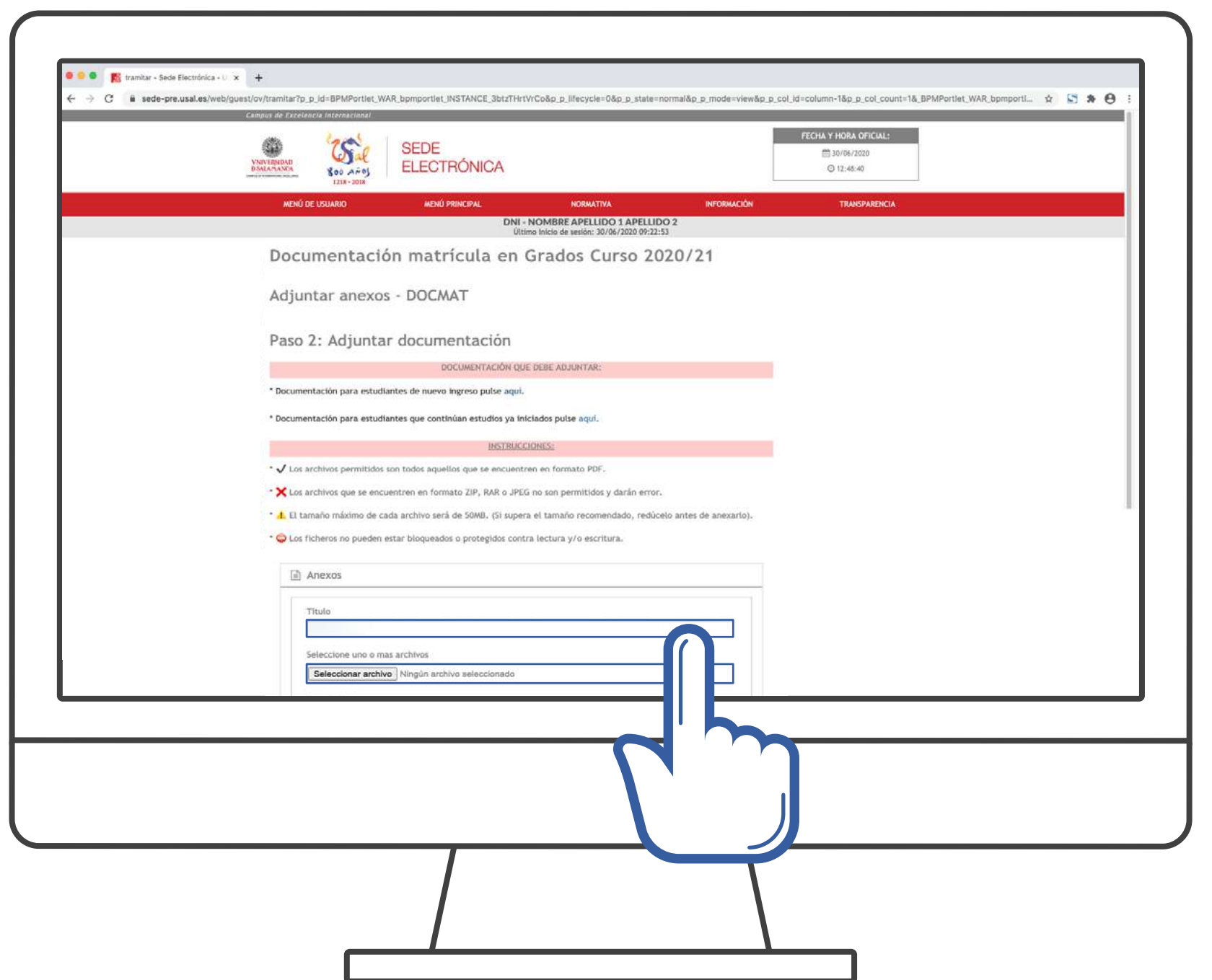

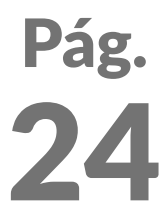

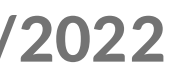

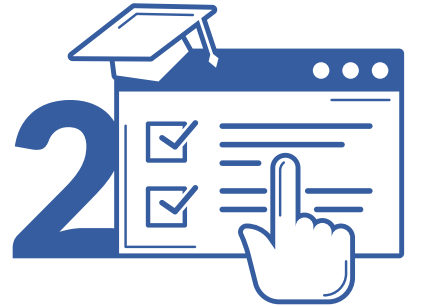

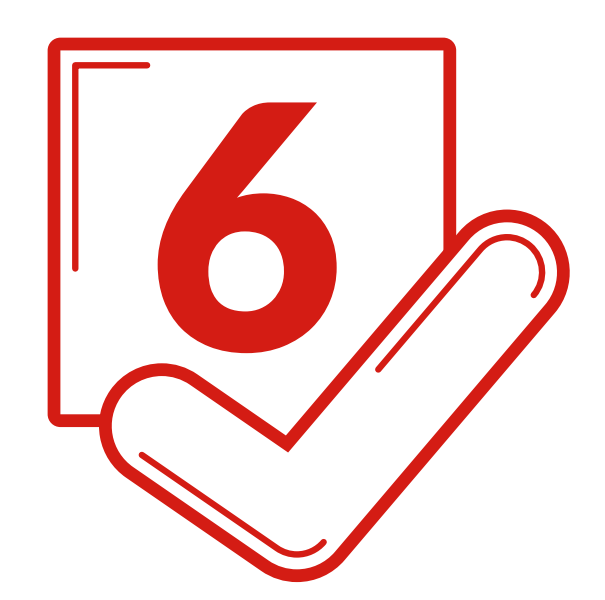

### ¡TU DOCUMENTACIÓN HA SIDO APORTADA SATISFACTORIAMENTE!

- *· Puedes descargarte el justificante del procedimiento.*
- *· El justificante se almacenará en tu área personal.*

### Para finalizar, pulsa en CONTINUAR.

## 6 Justificante de solicitud

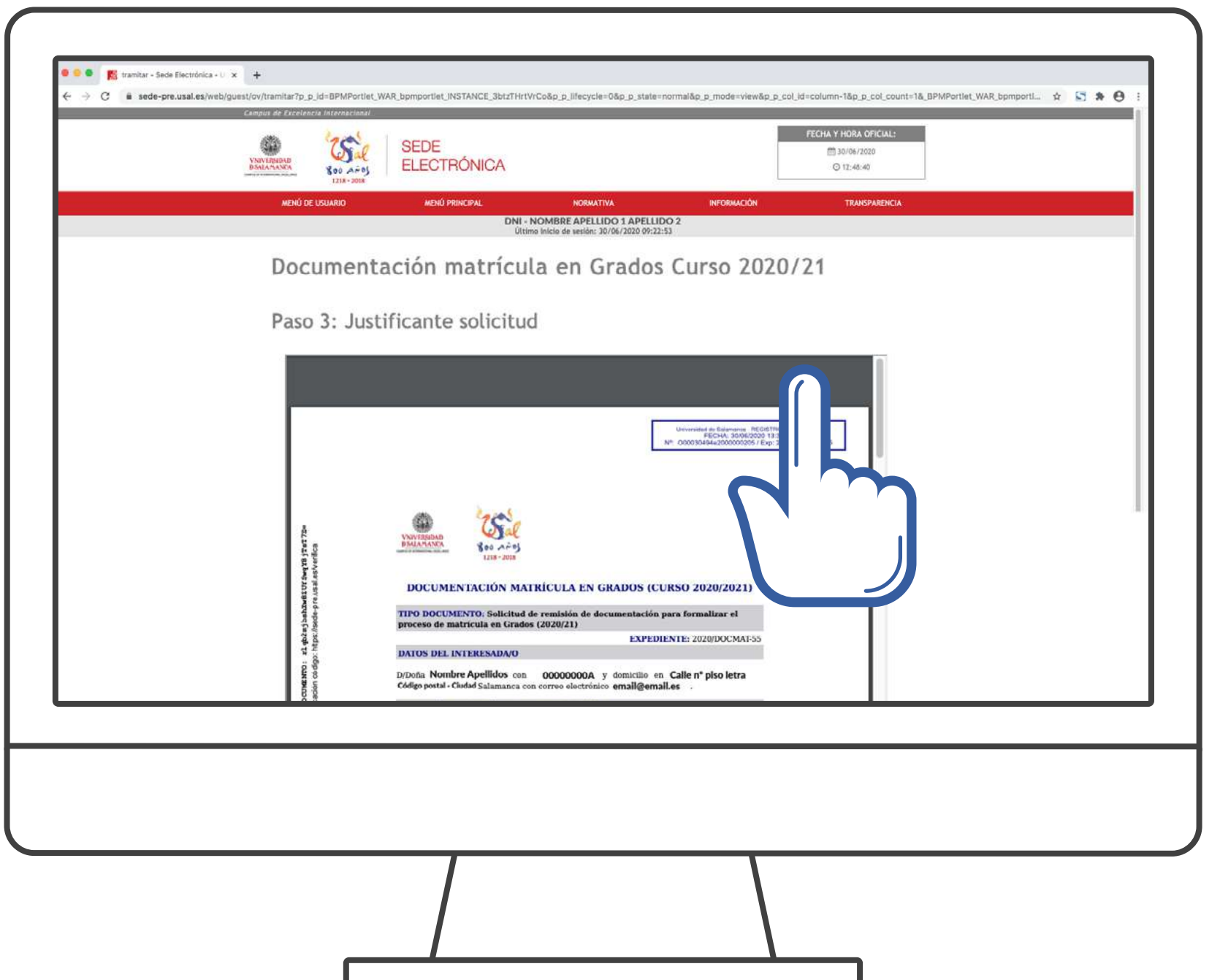

**Para cualquier tipo de consulta** puedes dirigirte a la Secretaría de tu Centro usal.es/facultades-escuelas

## VNIVERSIDAD D SALAMANCA

## Procedimiento de Automatrícula curso 2021-2022